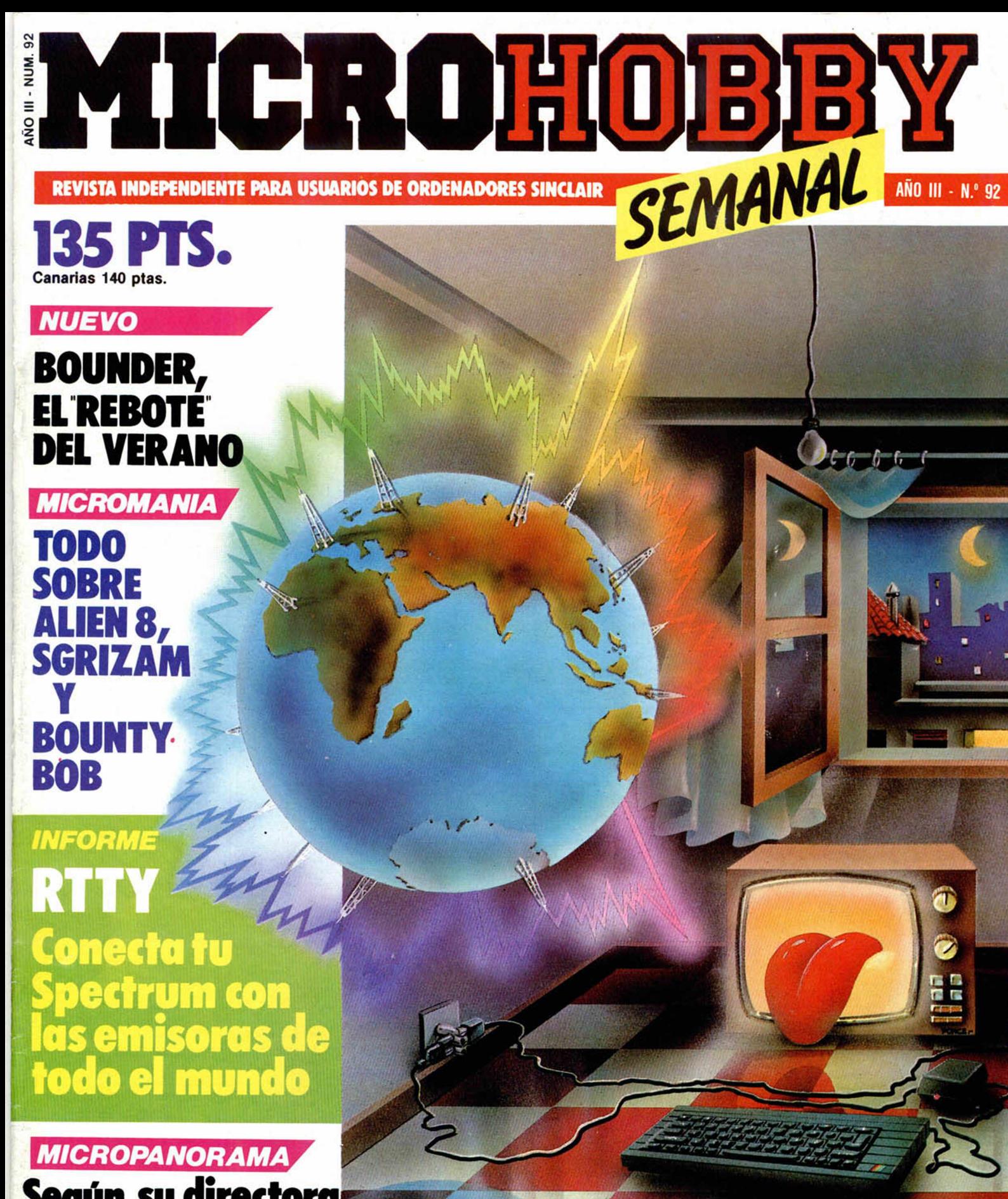

**Según su directora de ventas HEWSON VIENTO EN POPA**

**HOBBY PRESS** 

SOMOS MAIORISTIS incluido NA Precios B C/ Duque de Sesto, 50. 28009 Madrid. Tel.: 274 75 02 - 275 96 16 Metro O'Donnell o Goyo Aparcamiento gratuito en Felipe II OFERTAS EN SOFTWARE: 2 PROGRAMAS AL PRECIO DE 1 Y además regalo fin de curso un reloj digital completamente gratis ¡¡asombroso!! ¿verdad? COBRAS ARC 2.300 PHANTOMAS II 2.100<br>SUPER SERIES 2.900 WORLD CUP 2.100 SUPER SERIES 2.900 **QUAZATRON** PENTAGRAM 2.300<br>ROCK'N LUCHA 2.100 ROCK'N LUCHA<br>YIER AR KUNG FUNG AND THE RESERVED ON THE 1.900 BATMAN 2.100 PING PONG 2.100 YIER AR KUNG FU THE WAY OF THE TIGER 2.300  $\langle \langle V \rangle \rangle$  2.100 GREEN BERET 2.100<br>MOVIE 2.100 PHANTOMAS 2.100 MOVIE 2.100<br>CAMELOT WARRIORS 2.100 LEYENDA DE LAS AMAZONAS 2.300 **CAMELOT WARRIORS** CYBERUN 2.300 BATALLA DE LOS PLANETAS 2.100 TURBO ESPRIT 2.100 DYNAMITE DAN **COSMIC WARTOAD** Software de regalo (oferta  $2 \times 1$ ) Fighting Warrior, Dummy Run, Bounty Bob, Southern Belle, «V» Spectrum Plus  $+ 6$  juegos 25.800 ptas. CASSETTE ESPECIAL Gratis 1 Quick Shot V ORDENADOR 4.495 o 2 walkie talkies **IMPRESORAS 20 % DE DESCUENTO** SAGA<sub>1</sub> 9.295 INTERFACE CENTRONICS RS-232 8.495 CINTA C -l 5 ESPECIAL ORDENADOR 69 CARTUCHOS DE MICRODRIVE 495 DISKETTES 5 1/4" DISKETTES 3" 830 SERVICIO TECNICO DE REPARACION<br>TARIFA FIJA DE 3.600 PTAS. CARTUCHERAS PARA MICRODRIVE 150 DE 3.600 PTAS. PRECIOS EXCEPCIONALES PARA TU AMSTRAD CPC-464, CPC-6128, PCW-8256 **OFERTAS EN JOYSTICKS**<br>E 2.695 QUICK SHOT 1 + INTERFACE 2.695 QUICK SHOT 1 1.395 QUICK SHOT II + INTERFACE 2.995 QUICK SHOT II 1.695 V + INTERFACE 2.995 QUICK SHOT V PEDIDOS CONTRA REEMBOLSO SIN NINGUN GASTO DE ENVIO. TEL. (91) 274 75 02 - 275 96 16, O ESCRIBIENDO A: MICRO-1. C DUQUE DE SESTO, 50. 28009 MADRID Tiendas y distribuidores grandes descuentos. Dirigirse a Diproimsa. C/ Galatea, 25. Tel. (91) 274 75 03

## **Cupón de suscripción**

*O Deseo suscribirme a MICROHOBBY SEMANAL (50 números) a l precio de 5 .6 7 5 ptos. Esta suscripción me da derecho a recibir, totalmente gratis, un kit profesional de ajuste y mantenimiento. (Oferta válida sólo para España hasta el 31 de octubre de 1986).*

*O Deseo suscribirme a las CINTAS DE MICROHOBBY SEMANAL (12 cintas) a l precio de 6.650 ptos.*

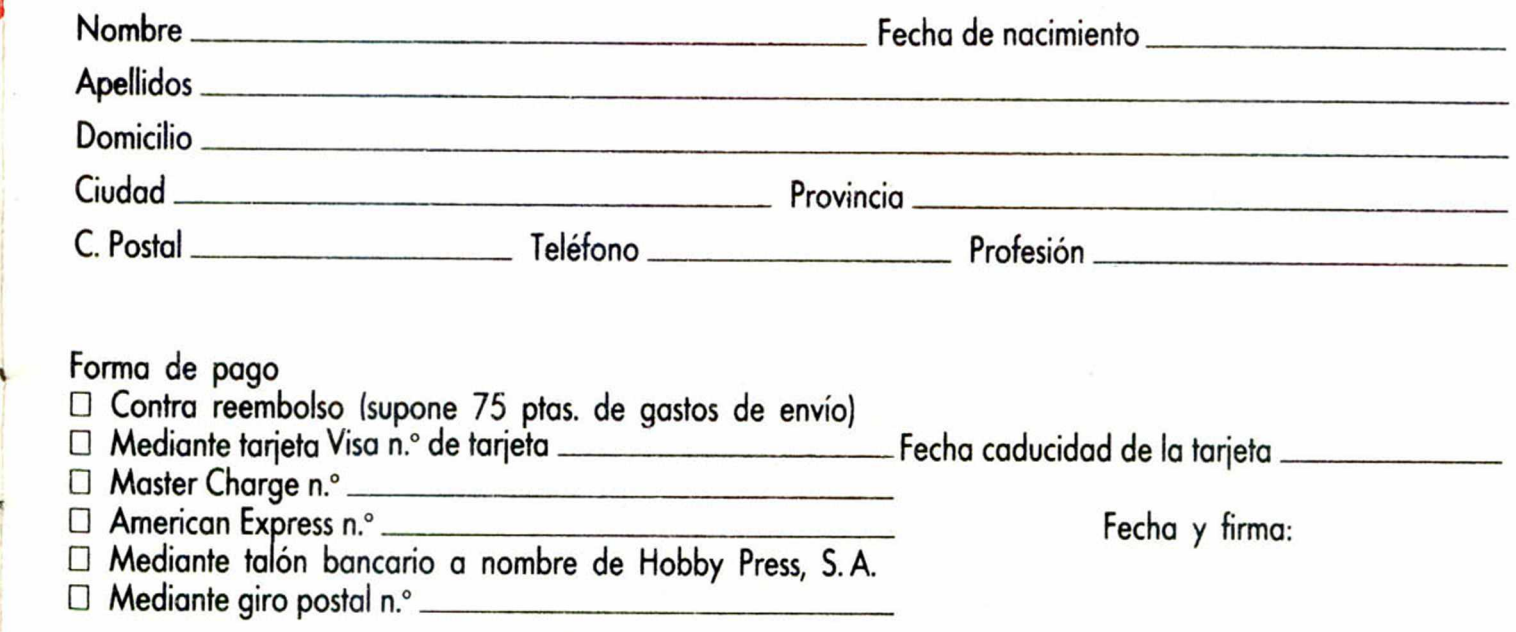

Aquí **Sello** *HOBBY PRESS, S. A.* Apartado de Correos N.° 232 ALCOBENDAS (Madrid)

Director Editorial José I Gómez-Centurión

Director Ejecutivo Domingo Gómez

Asesor Editorial Gabriel Nieto

Redactora Jefe Africa Pérez Tolosa

Diseño Rosa María Capitel

Redacción<br>Gómez, Pedro Pérez Amalio Gómez. Pedro Pérez. M A Hijosa Jesús Alonso

Secretaria Redacción Carmen Santamaría

Colaboradores Primitivo de Francisco, Rafael Prades. Miguel Sepúlveda. Sergio Martínez J M Lazo Paco Martin

> Corresponsal en Londres Alan Heap

> > Fotografia Carlos Cande! Chema Sacristán

Portada José Maria Ponce

**Dibujos**<br>Teo Mójica, F. L. Frontán. J. M. López Moreno. J. Igual, J. A. Calvo.<br>Lóriga, J. Olivares

Edita HOBBY PRESS. S. A. Presidente

María Andrino Consejero Delegado Gómez-Centurión

Jefe de Producción Carlos Peropadre Publicidad

Mar Lumbreras

Publicidad Barcelona José Gaian Cortes Tels 303 10 22 • 313 71 76

Secretaria de Dirección Pilar Aristizábal

Suscripciones M \* Rosa González<br>M \* del Mar Calzada

Redacción. Administración y Publicidad Ctra de Irún Km 12.400 28049 Madrid

Tél 734 70 12<br>Télex 49480 HOPR

Dto. Circulación **Paulino Blanco** 

Distribución

Coedis, S A Valencia. 245 Barcelona

Imprime Rotedic. S A Ctra de Irún. km 12.450 (MADRID)

Fotocomposición Novocomp, S.A<br>Nicolás Morales, 38-40

Fotomecánica

Grof Ezequiel Solana. 16

Depósito Legal M-36 598-1984

Representante para Argentina, Chile. Uruguay y Paraguay. Cía Americanade Ediciones. S R L Sud América 1.532 Tal 21 24 64 1209 BUENOS AIRES (Argentina)

MICROHOBBY no se hace necesariamente solidaria de las opiniones vertidas por sus colaboradores en los artículos firmados Reservados iodos los derechos.

ANO III. N.° 92. 2 al 8 de septiembre de 1986. 135 ptas. Canarias, Ceuta y Melilla: 130 ptas. Sobretasa aérea para Canarias: 10 ptas.

4 *MICROPANORAMA.*

### *TRUCOS.*

8

*PROGRAMAS MICROHOBBY.* «Estadística escolar»

**MICROHOBB** 

12 **NUEVO.** «Kung Fu master», «Bounder», **42** *NUEVO.* «One man and his droid», «C.O.R.E.» y «Sky Ranger»

**17** *CODIGO MAQUINA.* **22 INFORME. B.T.T.Y. el mundo entero en** 

**26** *RUTINA DE UTILIDAD.* Decodifica-

dor de R.T.T.Y.

28 *TOP SECRET.* La Biblia del Hacker (XVIII)

31 | *M IC ROMANIA /LIB R O .*

| 32 *CONSULTORIO.*

34 *OCASION.*

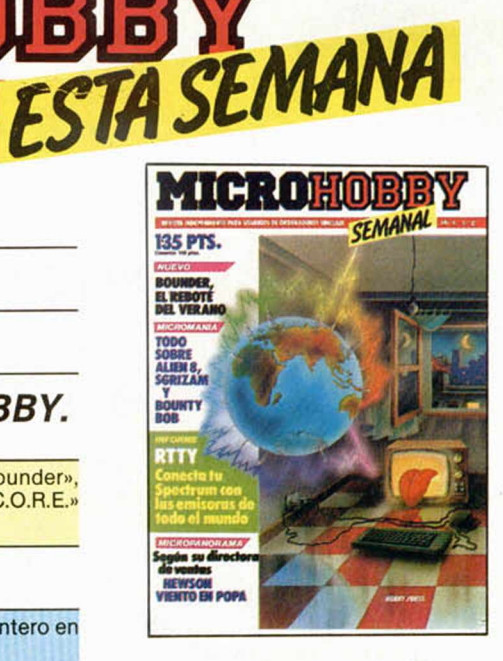

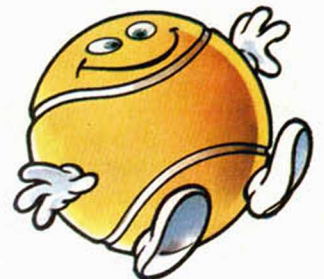

Bounder, una pelota muy revoltosa. (Pag. 12.)

## *MICROHOBBY NUMEROS A TRASADOS*

Queremos poner en conocimiento de nuestros lectores que para conseguir números atrasados de MICROHOBBY SEMANAL, no tienen más que escribirnos indicándonos en sus cartas el número deseado y la forma de pago elegida de entre las tres modalidades que explicamos a continuación.

Una vez tramitado esto, recibirá en su casa el número solicitado al precio de 95 ptas. + 6 de IVA hasta el n.° 36, a 125 ptas. + 8 de IVA hasta el n.° 60 y a 135 ptas. desde el n.° 60 en adelante.

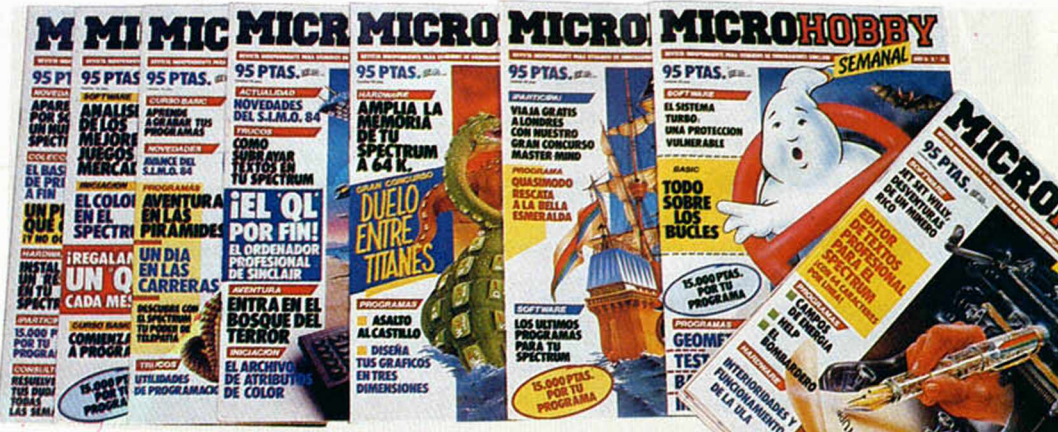

### *FORMAS DE PAGO*

- Enviando talón bancario nominativo a Hobby Press, S. A. al apartado de Correos 54062 de Madrid.
- Mediante Giro Postal, indicando número y fecha del mismo. Con Tarjeta de Crédito (VISA o MASTER CHARGE), haciendo constar su número y fecha de caducidad.

# **MICROPANORAMA**

La directora de Marketing de una de las más conocidas casas de soft visitó España

# *EL BRILLANTE FUTURO DE HEWSON*

**Hewson Consultants posee tan sólo seis años de historia. Todo comenzó en la propia casa de Andrew Hewson, quien realizaba en una habitación que le sobraba, sus primeros programas para al ZX 81, el único ordenador personal que existía por aquel entonces. Ahora, Hewson es una de las casas de software más importantes de Europa...**

Debbye Sillytoe, la actual directora de marketing de Hewson Consultants, ha realizado recientemente una visita a nuestro país con motivo de la presentación de sus próximos lanzamientos en el mercado español. Durante el transcurso de su visita tuvimos la oportunidad de conversar con ella y pudimos preguntarle acerca de los temas relacionados con el pasado, el presente y el futuro de su compañía.

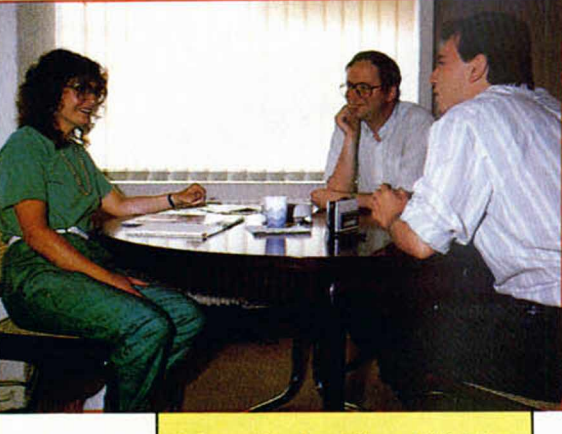

A la reunión también asistió Peter Gagney, directivo de ERBE.

**—** *MICROHOBBY:* **Hewson ha sido una compañía gue siempre se ha caracterizado por la excesiva dificultad de sus programas, como bien pueden ser Avalon o Southern Belle o el mismo Dragontorc, ¿podría explicarnos si existe alguna razón para que esto sea así?**

*—Sillytoe:* No existe ninguna razón especial para ello. Simplemente es nuestra manera de trabajar y nunca nos hemos planteado el porque... Lo hacemos Debbie Sillytoe en un Debbie Sillytoe en and entrevista.

así y pensamos que, en cierta f lo que más gusta al público, pt do alguien adquiere un programa n  $_{\text{g}}$  ... ta tener que pasarse varios días, semanas o meses intentando llegar hasta el final y así sacar un mayor rendimiento de él.

**—** *M H :* **Hasta ahora casi todos los programas de Hewson han supuesto grandes lanzamientos con grandes campañas de publicidad, ¿no tienen pensado lanzar en un futuro próximo alguna serie de juegos más baratos y asequibles?**

—*S:* No. Efectivamente, parece que a todo el mundo le ha entrado ahora una especie de fiebre por lanzar software barato, Firebird, Mastertronic e incluso el mismo Mikro-Gen. Sin embargo, nosotros no tenemos pensado realizar este tipo de programas, pues supondría el cambiar por completo nuestro sistema de mercado. Por ejemplo, Mastertronic ya posee un mercado muy organizado y sus programas están destinados a un tipo específico de público. Sus juegos se venden en garajes, supermercados, gasolineras..., y esto supon-

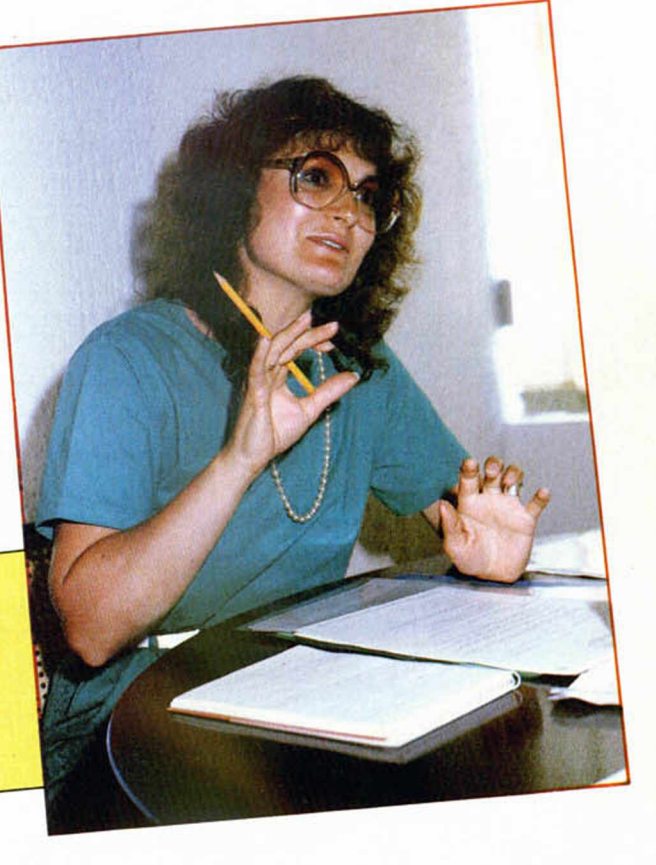

dría para nosotros el tener que modificar todo nuestro sistema de distribución para lo cual necesitaríamos vender unas cifras muy elevadas de juegos.

**—***M H :* **¿Cuál es el sistema habitual de trabajo de los programadores de Hewson?, ¿poseen un equipo fijo o trabajan con programadores esporádicos?**

—*S:* Bueno, en realidad hacemos ambas cosas. Tenemos algunos programadores que trabajan por su cuenta y algunas veces nos mandan sus programas, que nosotros seleccionamos posteriormente. Pero también nos gusta contar con un grupo constante de programadores. Este es el caso de los que nos hicieron Southern Belle y Heathrow o Quazatron y Uridium, que trabajan para nosotros, pero lo hacen de una manera un tanto liberal, ya que realizan los programas en sus casas y luego nos los envían a nosotros. Estos son nuestros programadores favoritos y nos gusta tratarlos muy bien.

**—***M H :* **Ya que ha tocado el tema de Uridium, ¿para cuándo una versión para Spectrum de este genial programa? ■**

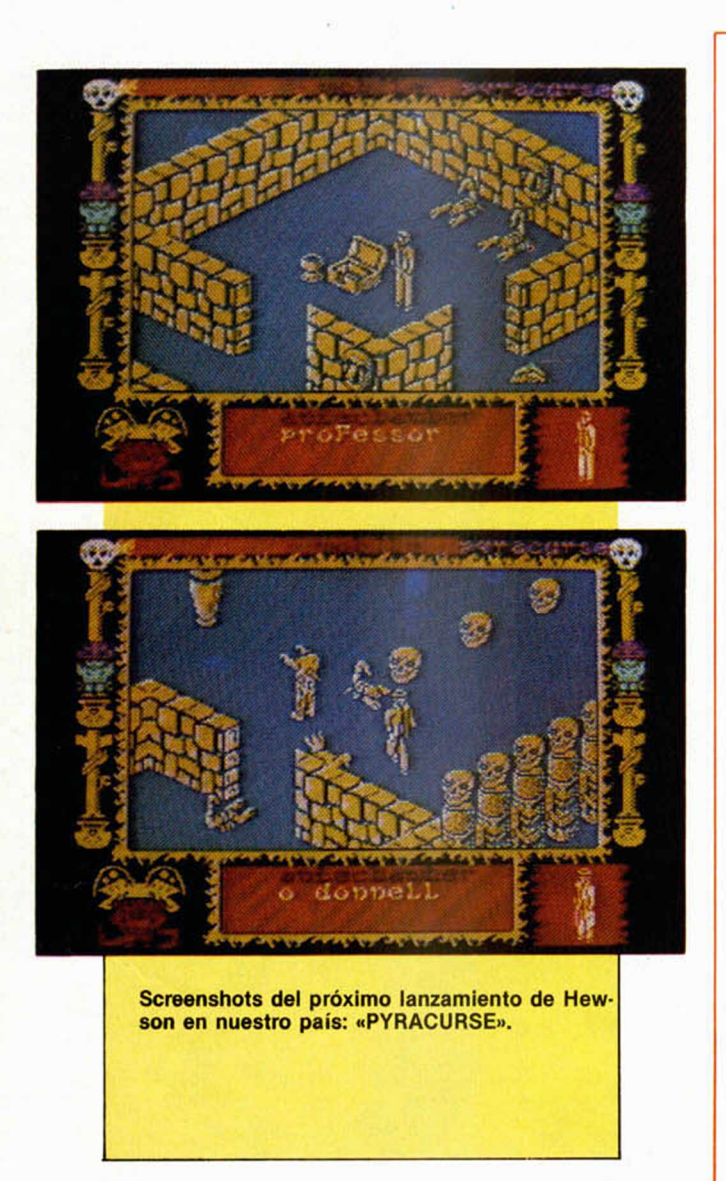

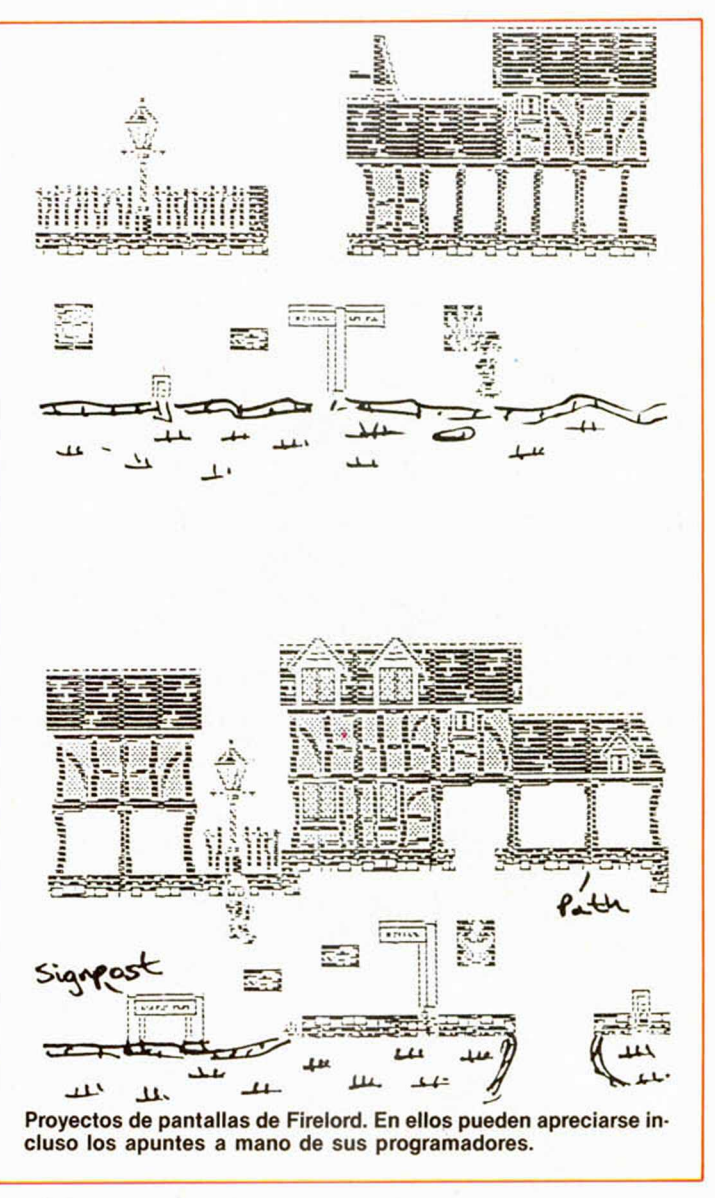

—*S:* Para el próximo otoño. La verdad es que nos está costando muchísimo el convertir el programa de Commodore al Spectrum, pero estamos consiguiendo que nos quede un programa de una calidad muy elevada. De momento hemos conseguido que la velocidad de movimiento de las naves sea muy similar.

*—M H :* **¿Cuáles serán sus inmediatos lanzamientos en el mercado español?**

—*S:* Tenemos muchos planes para un futuro inmediato. El que aparecerá más rápidamente en España será Pyracurse, una aventura animada tridimensional que tendremos preparada hacia finales de julio. Este será el mayor lanzamiento de todos los realizados hasta el momento por Hewson y consistirá en una historia protagonizada por tres intrépidos exploradores, Roger, Daphne, O 'Donell y Frozbie, el perro, quienes tratarán de rescatar al padre de Daphne que ha sido raptado y encerrado en una cripta situada en pleno desierto sudamericano. La característica más destacable del programa es que podemos cambiar en cualquier momento de personaje y llevar con él la aventura, por lo que el juego gana mucho en variedad. Creemos que será un gran éxito.

**—***M H :* **¿Hay algo de cierto en los rumores de que han fichado a Steven Crow, quien recientemente fue elegido como el programador del año por la creación de su juego Startquake?**

—*S:* Efectivamente, nos acabamos de hacer con los servicios de Steven Crow, quien ya está trabajando en un nuevo programa que llevará el nombre de Firelord. Será una videoaventura en la que representamos el papel de un héroe me

dieval que lucha por liberar a su pueblo de la opresión de los señores feudales. El juego es muy prometedor y más si pensamos que llevará el toque personal de Steven.

**—** *M H :* **Para finalizar, una pregunta ineludible, ¿está satisfecha con las cifras de ventas alcanzadas por sus programas en España?**

—*S:* Si, muy satisfecha, pues aunque en algunos ordenadores tenemos cifras más bajas que en otros países de Europa o Japón, las cifras de Spectrum son bastante aceptables, por lo que en general estamos muy contentos con la aceptación que están teniendo nuestros programas en España, aunque estamos seguros de que en un futuro próximo, gracias a estos nuevos lanzamientos, Hewson será mucho más conocida de lo que lo es en la actualidad.

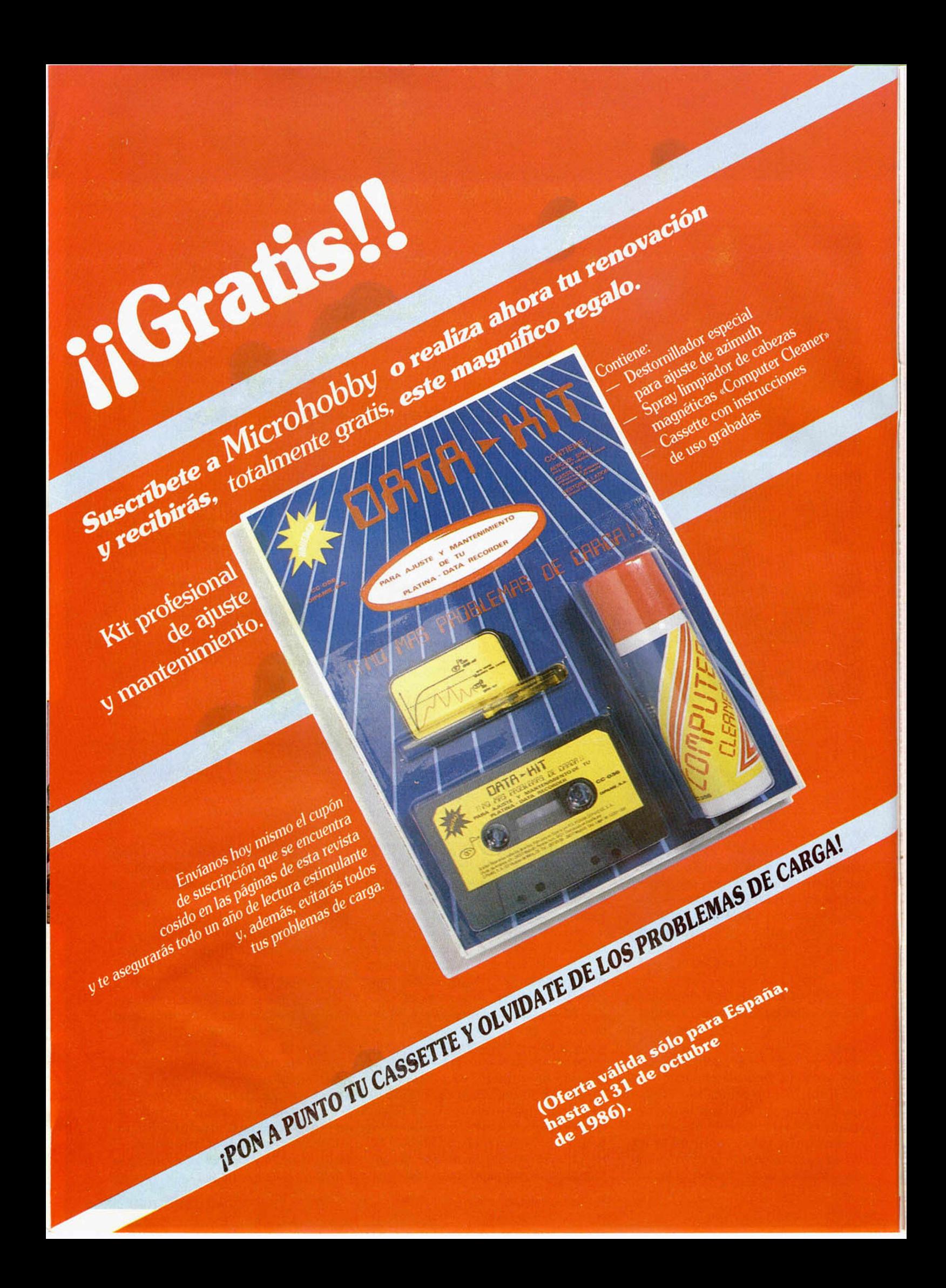

# TRUCOS

### *MEJORANDO UTILIDADES*

Un asiduo lector y seguidor de MICROHOBBY, Enrique Pereira, nos manda un truco que no es sino una mejora al articulo de Utilidades publicado en el número 66 de la revista para conseguir 42 caracteres por lí-

nea en nuestro Spectrum. En dicho articulo, cada vez que se hacía CLEAR, CLS o RUN, había que activar la rutina de impresión. Para evitar esto sólo hay que añadir estas líneas al listado 1:

### LISTADO BASIC

40 BORDER 1: PAPER 1: INK 9: C<br>LEAR 63486 LE R R 6 3 4 8 6 5 5 FOR f = 6 3 4 8 7 T O 6 3 5 2 5 : REPD a POKE *<sup>f</sup> ,<sup>a</sup>* : N E X T f : P O K E 2 3 6 0 6 , 88: POKE 23607,251: RANDOMIZE US R 63516<br>5005 RANDOMIZE 5005 RANDOMIZE USR 63523<br>5100 DATA 1,248,221,229,221,42, 9, 92, 221, 54, 5, 156, 221, 54, 5, 249, 2<br>21, 54, 15, 156, 221, 54, 16, 249, 221, 2 25 , 255 , 237 , 77 , 62 , 247 , 237 , 71 , 237 , 94 , 201 , 237 , 86 , 20:

### LISTADO ENSAMBLADOR

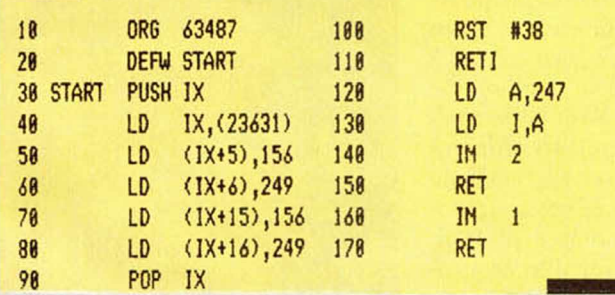

### *BORDER-PAPER*

José Ignacio Vicario nos manda desde Burgos un truco más para conseguir

bonitos efectos en el border y el paper mediante la utilización del código máquina.

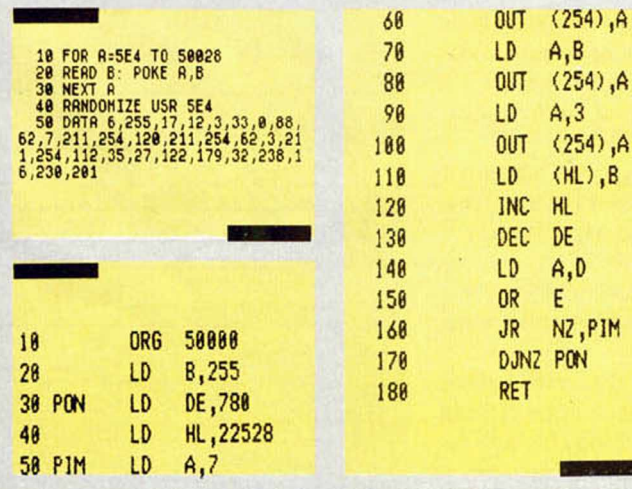

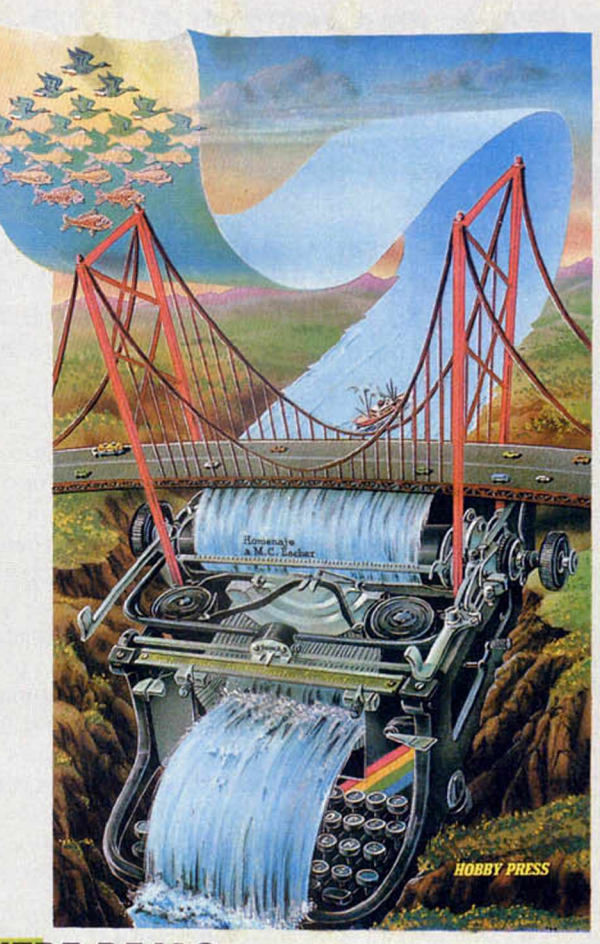

### *ENTRE REJAS*

Con este programa que nos ha facilitado muy amablemente Agustín Lugartos, conseguiréis dibujar una cuadrícula en el Spectrum y poder dividir la pantalla para gráficos de alta o baja resolución, generando

dividir la pantalla en partes más pequeñas o más grandes, a gusto del consumidor.

Nosotros nos hemos tomado la libertad de mejorar aún más este truco y hemos conseguido con este programa una rejilla

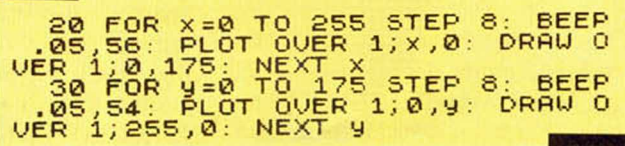

simplemente una serie de líneas verticales y horizontales. Cambiando los números o pasos de los bucles se podrá de atributos de colores que no deteriora el dibujo que haya en la pantalla.

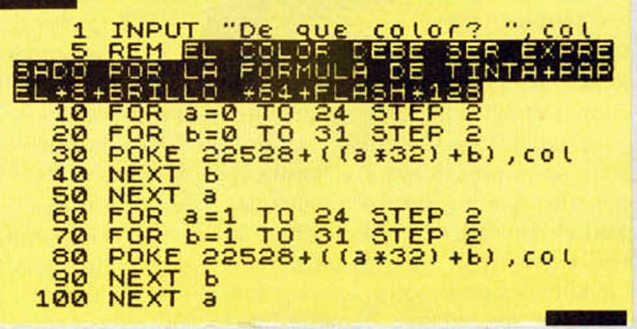

# *PROGRAMAS MICROHOBBY ESTADISTICA ESCOLAR*

*Carlos CIVERA*

### Spectrum 48 K

### **Este programa podría considerarse de utilidad para todos aquellos profesores que se vean en la necesidad de llevar el control de notas y evaluaciones de los alumnos.**

Las principales funciones de este programa son las de calcular las puntuaciones Z de cada alumno con respecto al resto de su aula, y la de ver la evolución de forma gráfica de las 5 materias a lo largo de las 7 evaluaciones.

Se carga con LOAD "", se autoejecuta, y aparece en pantalla el mensaje: «Espera unos 27 segundos», durante los cuales el ordenador está cargando todas las posibles notas, con NO CALIFICA-DO (N. C.); a continuación ofrece un menú con 7 opciones, de las cuales la  $1.^a$ ,  $2.^a$  y la  $3.^a$  es necesario elegirlas en ese orden, ya que de lo contrario no disponemos de datos para trabajar.

Con la opción 1, introducimos la lista de alumnos, ya sea desde cinta o a mano (¿Cargar desde cinta o crear nueva lista?), en ambos casos nos exige el número de alumnos que vamos a introducir, (entre 1 y 40), cualquier otro dato no lo admite y nos vuelve a preguntar. Una vez cargada la lista, sale el mensaje: «Voy a ordenar los nombres», y los ordena alfabéticamente de la A a la Z.

Con la opción 2, introducimos las notas de los alumnos, desde cinta o a mano (¿Quieres cargar notas desde cinta (S/N)?). Si las introducimos a mano, nos pregunta sobre la Asignatura y la Evaluación. A continuación, nos irá preguntando sobre la nota del alumno, cuyo nombre irá apareciendo en la última línea. Para introducir un N. C. (No calificado) se hará introduciendo -1

Con la opción 3, podemos calcular las medias y desviaciones de todas las evaluaciones en las 5 materias, o bien hacer una representación gráfica del porcentaje de puntuaciones Z del aula en una evaluación y asignatura concretas (según elijamos 1 ó 2). Si elegimos 1, saldrá el mensaje: «Estoy calculando las medias y desviaciones típicas, tardaré unos segundos». Tardará más cuantos más alumnos sean; en todo caso no suele exceder de minuto y medio.

Con la opción 4, obtenemos una representación gráfica de la evaluación de las medias conseguidas por el aula en cada asignatura, y a lo largo de las 7 evaluaciones.

Con la opción 5 (una de las más útiles), se nos pregunta si queremos ver la lista de alumnos o bien elegir un alumno concreto. La primera opción (L) nos saca una lista completa de los alumnos ordenados alfabéticamente. En la segunda opción pasa directamente a preguntarnos: «¿Qué alumno?», le podemos contestar con el número de orden en la lista del alumno, o bien con los 3 primeros caracteres de su nombre. (Se le puede contestar con el nombre completo, aunque basta con los 3 primeros caracteres). En caso de no encontrar un alumno con ese nombre, nos contestará: «No conozco a (el nombre que le dimos)». Por el contrario, si lo encuentra, nos mostrará un panel con todas sus notas del curso, su nombre, y varias opciones: 1. Notas cuantitativas (las que aparecen al principio). 2. Notas cuali $tatives$  (su equivalente = Suficiente, Bien, etc.). 3. Notas cuantitativas Z (su puntuación respecto al resto del aula). 4. Notas cualitativas Z (equivalente de las Notas Z Suficiente, Bien, etc.) (Las notas Z vienen expresadas como desviaciones respecto de una media y éstas, lógicamente, pueden tomar valores negativos y positivos).

Podemos pasar al siguiente alumno o al anterior, con sólo pulsar (P) u (O) respectivamente. Pulsando M, volvemos al menú principal.

Con la opción 6, podemos corregir nombres o notas (¿Desea cambiar nombre o nota?).

Con la opción 7, grabaremos la lista de alumnos y/o la lista de notas. (En la lista de notas van incluidas las desviaciones y medias en cada evaluación y materia).

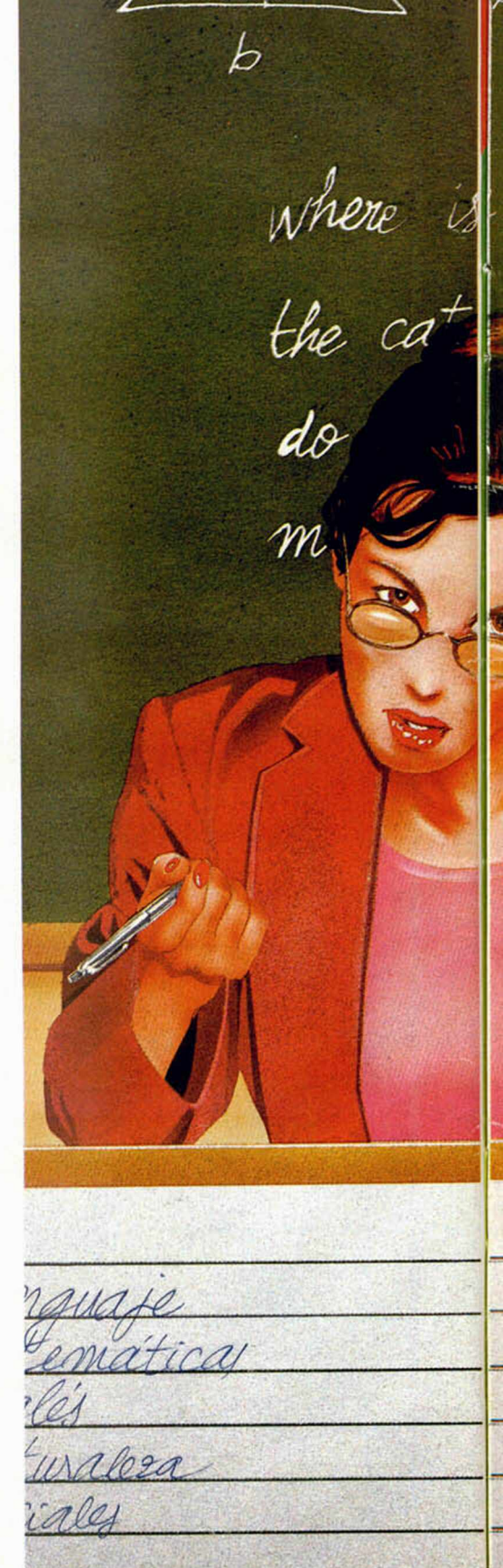

h

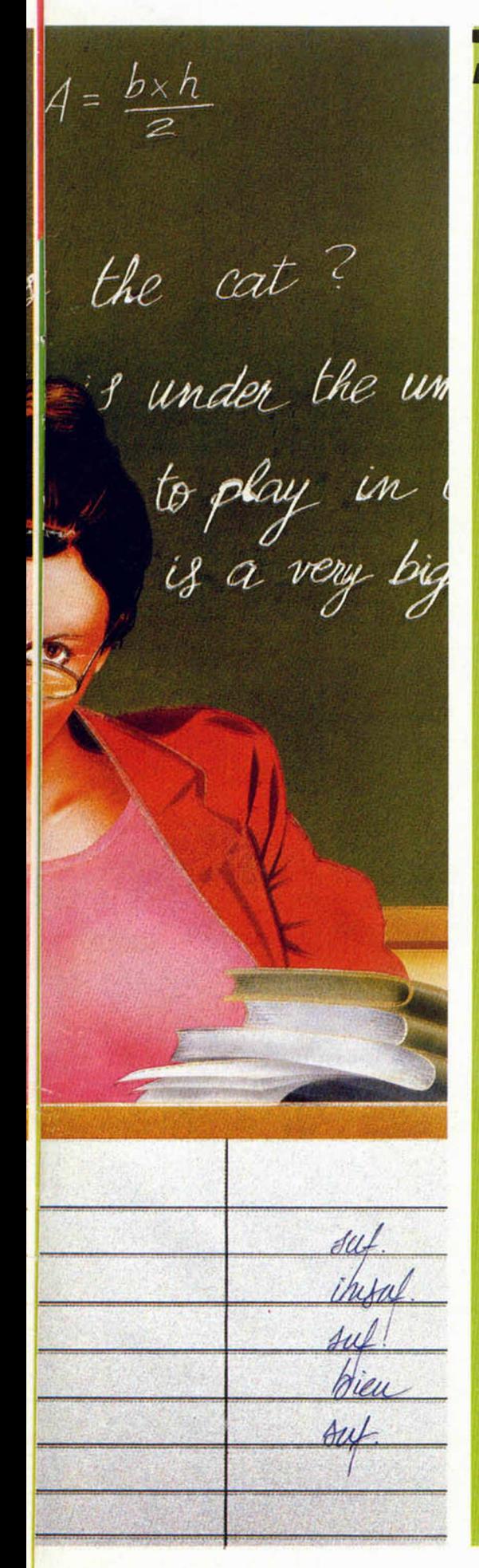

### **LISTADO 1**

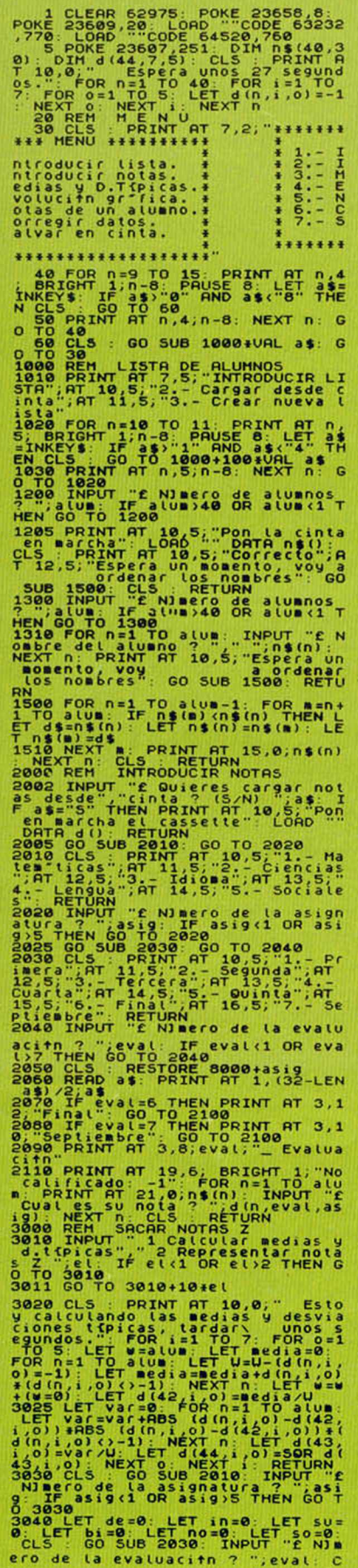

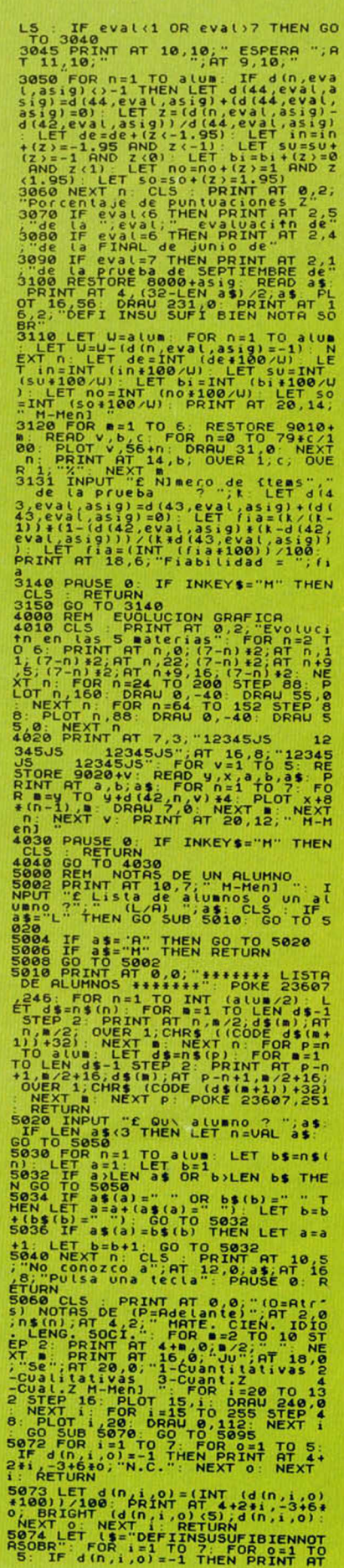

šĭ

### *PROGRAMAS MICROHOBBY*

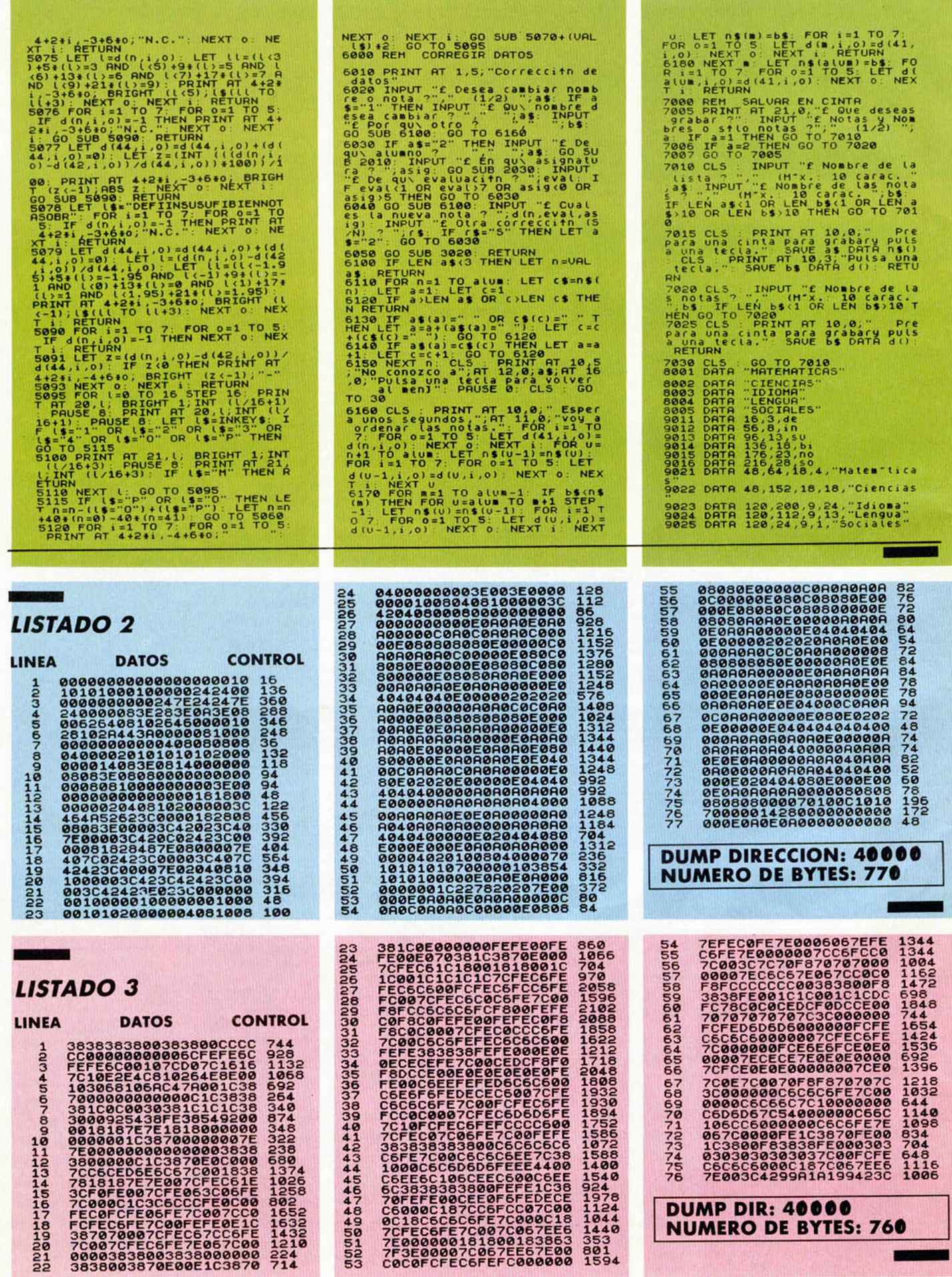

10 MICROHOBBY

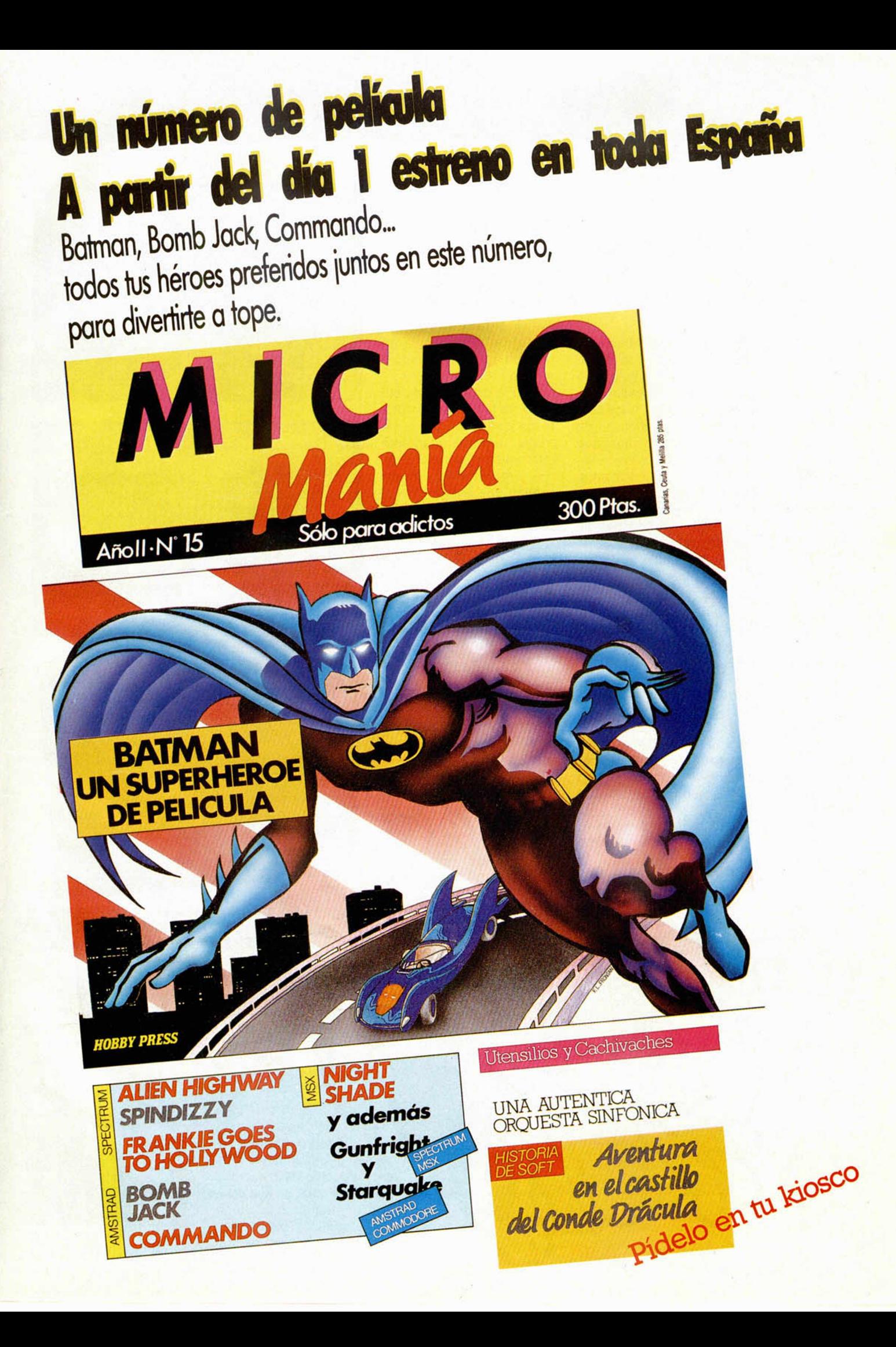

UJ *O* **o** <u>ር</u>

### **BOUNDER** • Arcade • Gremlin Graphics

### **LA PELOTA REVO LTO SA**

**E** xtraño, verdaderamente<br>**E** extraño es este Bounextraño es este Bounder. La primera vez que lo cargas, ves una cosa redonda que se mueve, unos cuadrados con un montón de rayas y unos bichos que aparecen de vez en cuando..., en fin, que no te enteras de nada.

Pero cuando llevas un rato jugando, compruebas, no sin sorpresa, que la cosa redonda es ni más ni menos que una pelota de tenis, que los cuadrados representan una ciudad vista desde arriba (con sus casas, la carretera, jardines...) y que los bichos no son otra cosa que pájaros que revolotean tranquilamente.

Entonces empiezas a darte cuenta de que lo que tienes que hacer es controlar a la pelota y conseguir que ésta vaya botando por los lugares en los que no pueda sufrir ningún daño, es decir, sin tocar el suelo en

sitios peligrosos como montículos de arena sobre cristales rotos.

Aquí, a estas alturas del juego, ya te habrás percatado de que Bounder es un programa verdaderamente entretenido y superadictivo.

Aparentemente puede parecer que la técnica y el desarrollo del juego son simples, pero esto no es así, pues es un poco complicado hacerse con el dominio de la pelota y, por otra parte, también es bastante difícil (aunque sin pasarse) el ir consiguiendo que los botes se vayan realizando en los lugares exactos.

Bounder es un programa que sin excesivos alardes de grandeza consigue unos objetivos muy brillantes, y

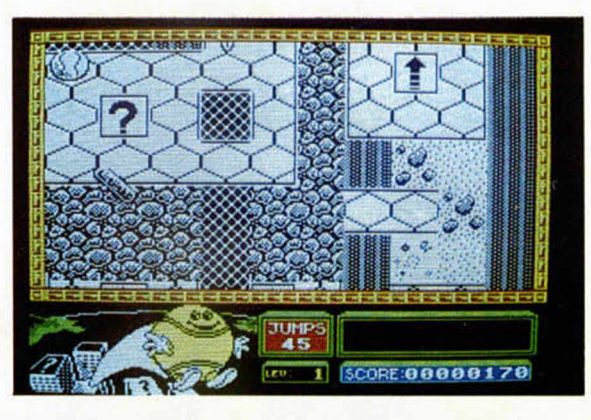

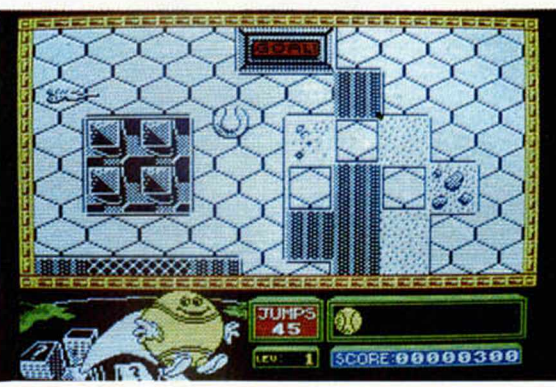

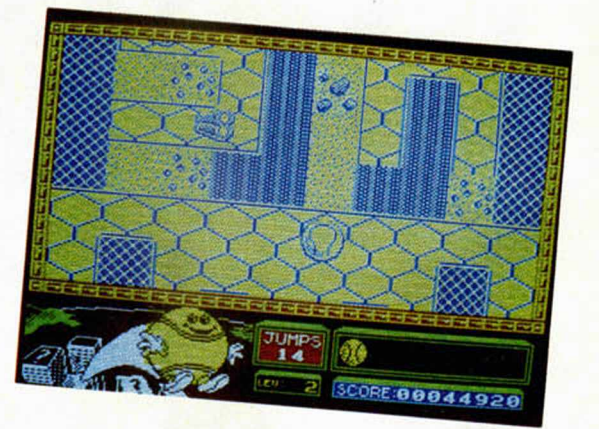

tanto en sus aspectos de divertimento como en sus características

> gráficas, resulta un juego absolutamente original y realizado con un estilo muy particular en función de la luminosa idea del argumento.

Acerca de los aspectos gráficos lo que más cabría destacar es, además de lo particular de sus diseños, el magnífico scroll de las pantallas, las cuales desfilan ante nosotros con

una gran suavidad a la vez que de una forma muy bien relacionada con la velocidad de la pelota.

En definitiva, un gran programa en el que se ha conseguido una interesante mezcla de acción y habilidad que nos mantiene en una divertida tensión durante la totalidad de sus 174 pantallas.

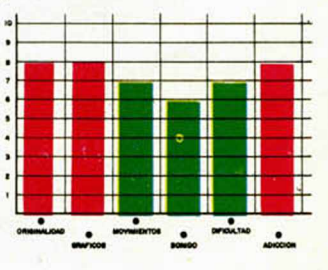

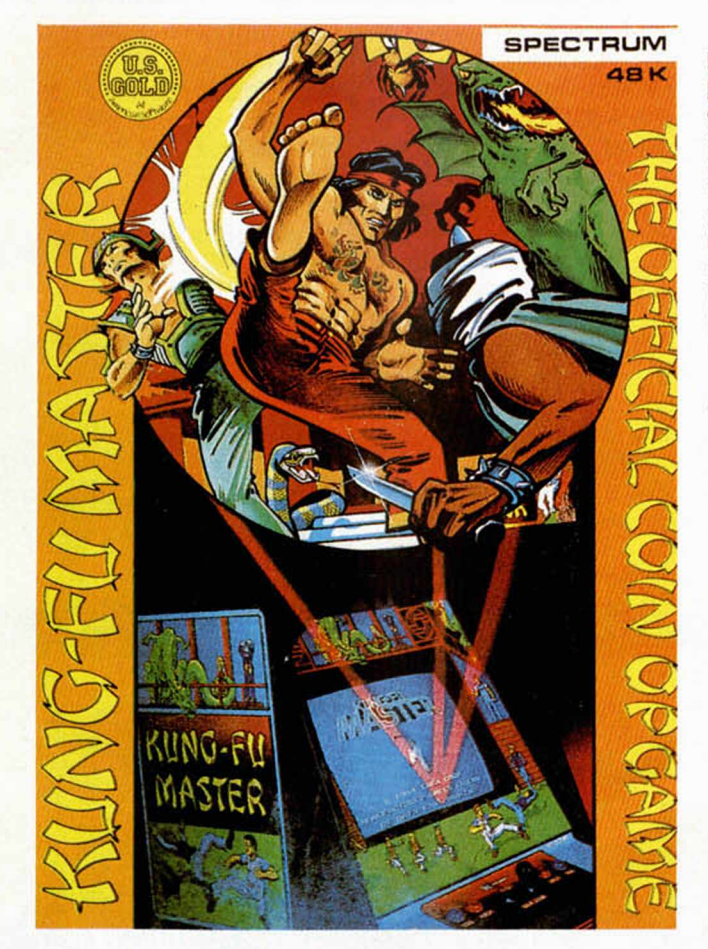

### KUNG FU MASTER • Lucha • U.S. Gold **UN RESCATE SUICIDA**

**D** esde luego va a parecer min<br>
que tenemos algo per co<br>
sonal contra U.S. Gold, cosa en esde luego va a parecer que tenemos algo perque evidentemente es falsa, pero la verdad es que cada vez que llega hasta nuestras manos un programa de tan «prestigiosa» compañía americana, nos quedamos boquiabiertos, y no por la gran calidad de los mismos precisamente.

El último programa que tuvimos la oportunidad de «admirar», fue Worl Cup Carnival, con el que se ha demostrado, en vista de los altísimos puestos que está ocupando en las listas de ventas, no sólo de España, sino de todo el mundo, lo fácil que es engañar a la gente.

Como muchos de vosotros ya sabréis, y si no lo podréis comprobar en las fotografías, Kung Fu Master es uno de los programas que más éxito ha alcanzado últimamente en

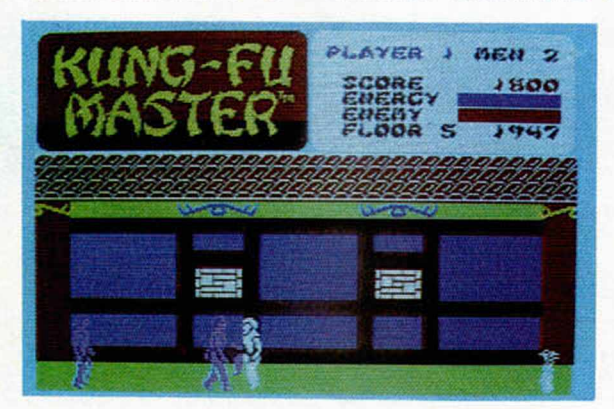

las máquinas de videojuegos, por lo que su calidad y alto grado de adicción están más que demostrados. Por otra parte, ya habíamos tenido ocasión de conocer las versiones para otros ordenadores personales y pudimos comprobar que éstas estaban bastante bien realizadas y con una gran fidelidad al programa original.

La sorpresa al cargar el juego en el Spectrum fue, por tanto, mayúscula al comprobar lo mal que se había tratado a la versión para Spectrum. Los gráficos son malos con avaricia, de lo peor que hemos visto procedente de casa con algún renombre, y de una calidad totalmente indigna para un programa comercial, pues por citar un detalla, la mezcla de atributos

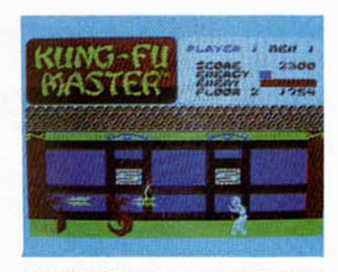

propio del juego, hay que decir que éste consiste en introducirnos en un templo e intentar rescatar a una joven que allí se encuentra cautiva. El templo, como es de suponer, está hasta los topes de vigilantes expertos en artes marciales que intentarán detener nuestro paso, e impedirnos llegar hasta el último piso del edificio, que es donde se encuentra la pobre victima.

Kung Fu Master no es un juego de lucha propiamente

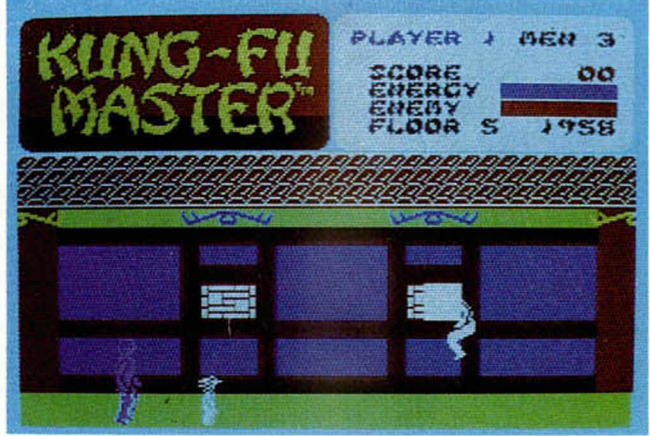

es bochornosa y parece que ha sido realizada por un principiante.

Y que nadie nos diga el típico argumento de que si el Spectrum tiene muy poca memoria, que si otros ordenadores personales tienen muchas más posibilidades gráficas y que claro, al ver antes un programa en otro modelo más potente el juego de Spectrum pierde mucho. Eso ya no se lo cree nadie, pues hemos tenido ocasión de contrastar muchos otros programas y, aunque evidentemente la menor capacidad de memoria puede tener sensibles repercusiones, la capacidad y el empeño de los programadores puede hacer que éstas queden mínimamente reducidas e incluso superadas por completo.

Cambiando de tema, y centrándonos en el argumento

dicho, pues aunque el protagonista puede realizar varios golpes y movimientos diferentes, bastará con que alcance con uno a cualquiera de sus adversarios para conseguir derrotarlos, por lo que debido al gran número de enemigos, es más necesaria la rapidez de reflejos que la habilidad a la hora de asestar los golpes para conseguir unos resultados positivos.

Otro tanto negativo que se apunta U.S. Gold a su favor.

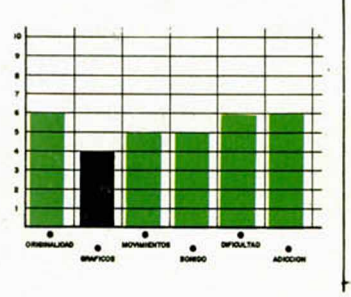

# **INUEVO!**

### **SKY RANGER • Simulador • Mastertronic**

### **EL SUPERVIGILANTE**

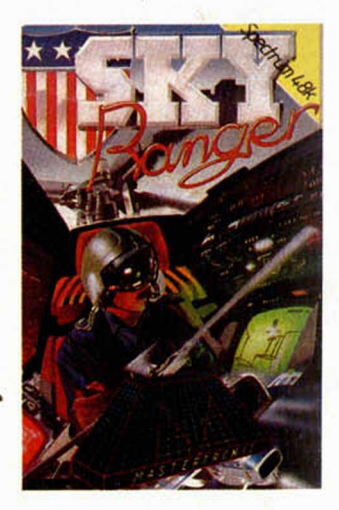

Sky Ranger es un progra-<br>S ma mezcla de simulador<br>aéreo, arcade y estrategia. ma mezcla de simulador aéreo, arcade y estrategia, en el cual representamos el papel de un policía-buscapolicías. Según parece hace algún tiempo, algunos años después de la I Guerra Terrorista, el gobierno decido a un grupo de expertos pilotos de helicópteros para dar captura a los propios vigilantes, élite ésta a la que, faltaría más, tú puedes tener el honor de pertenecer.

A bordo de tu jetcóptero (las palabritas que no invente estos comentadores de juegos...) deberás sobrevolar en incesante patrulla entre los edificios, esta corrupta ciudad.

Pero la urbe es densa y los vigilantes no son estúpidos. Patrullar por tan intricados recorridos, en los cuales puede despuntar en cualquier momento la cúspide de un edificio o la esquina de una casa, requiere una gran dosis de habilidad y destreza, aunque, por supuesto, cada uno debe conocer el límite de sus po-

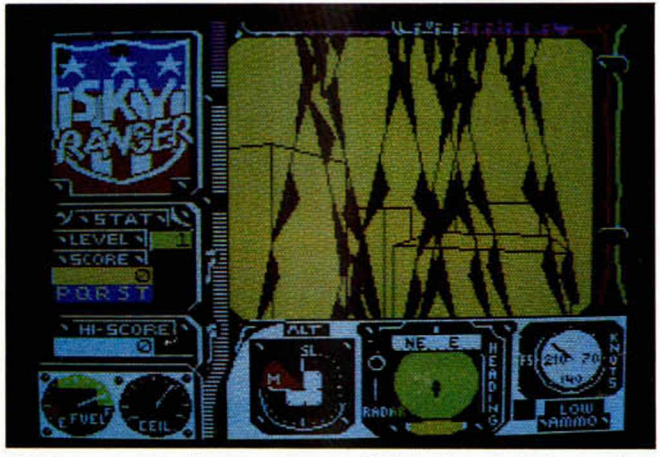

dió la creación de un cuerpo especial de vigilantes a los que se encomendó la misión de sustentar la ley y el orden en las zonas más conflictivas. Pero la corrupción es como un cáncer, y nadie puede decir que está completamente a salvo de ella. Incluso estos valuartes de la justicia han sucumbido ante la tentación del vicio, el desorden y el mal.

Por eso ahora, y como última medida, se ha habilitasibilidades y pilotar en las condiciones que más le favorezcan, que para eso están todos los indicadores y paneles de mando.

Además, los vigilantes no van precisamente a hacer señales de humo para que descubramos su paradero, por lo que os podemos prevenir de antemano que no va a resultar nada fácil encontrar y dar captura a uno de estos forajidos.

Esta, y pasando ya al pla-

no crítico del asunto, quizá sea una caracterísitica negativa del juego, pues la verdad es que se tarda demasiado tiempo en localizar a alguien, por lo que, si la suerte no está de nuestro lado, podremos pasarnos varios minutos volando y volando sin que nada especial suceda, por lo que el juego puede resultar bastante aburrido en algunos momentos.

En cuanto al efecto de volar..., bueno, está bastante bien consegido, pero dados los tiempos que corren, tampoco se puede decir que ésta sea una cosa del otro mundo, pues, el que más y el que menos, consigue plasmar en el ordenador esta sensación.

Un simulador más. O un simulador menos que nos queda por comentar; según se mire...

**\***

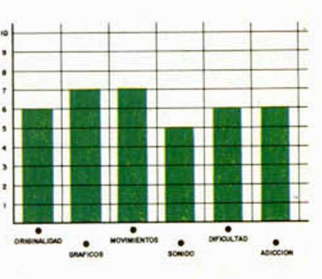

### C.O.R.E. • Videoaventura • A'n F **EL VIRUS ASESINO**

**L**el asteroide-mina de la os minero que habitaban Federación han sufrido una gran catástrofe víctimas de unos mortíferos virus. Andrew Angello ha sido enviado para estudiar y resolver tan extraña situación.

Andy llega a Eroc 1 y desgraciadamente comprueba que no ha quedado ni un solo superviviente en todo el asteroide, por lo que para averiguar qué es lo que allí ocurrió sólo queda una solución: localizar los segmentos del ordenador principal. Estos se encuentran repartidos por los numerosos túneles de la mina, pero es la única forma de poder acceder a cierta información que le permita acabar con tan terrible plaga.

El desarrollo de C.O.R.E. es el de cualquier videoaventura. Recorrer cientos de pantallas, recoger objetos para poder seguir adelante y matar o esquivar de vez en cuando a cualquier molesto adversario.

Sin embargo, todas estas dificultades típicas de estos juegos no nos son suficientemente recompensadas en C.O.R.E.., pues tanto en lo referente a la vistosidad de sus gráficos como a lo adictivo y original de su desarro-

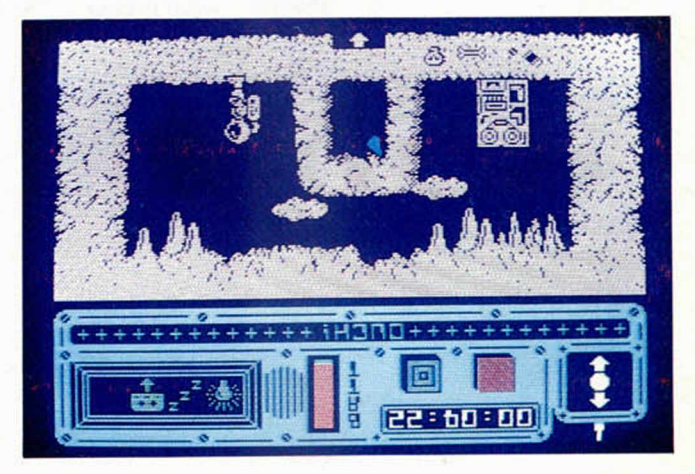

lio, poco tiene que ofrecer.

A pesar del gran número de pantallas que posee (aproximadamente unas mil), éstas, como es de suponer, resultan excesivamente similares entre sí, por lo que además de hacer que sea bastante difícil orientarse en tan gigantesca mina, se hace un poco monótono el pasear siempre por los mismos escenarios. Por otra parte, tampoco posee ningún detalle curioso ni gracioso que haga que el jue-

go tome algún inesperado interés, por lo que el aburrimiento no tarda en hacer aparición tras algunos minutos de juego.

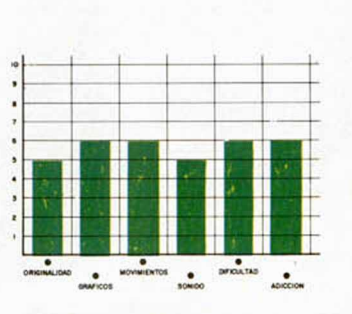

### ONE MAN AND HIS DROID · Estrategia · Mastertronic **CADA OVEJA CON...**

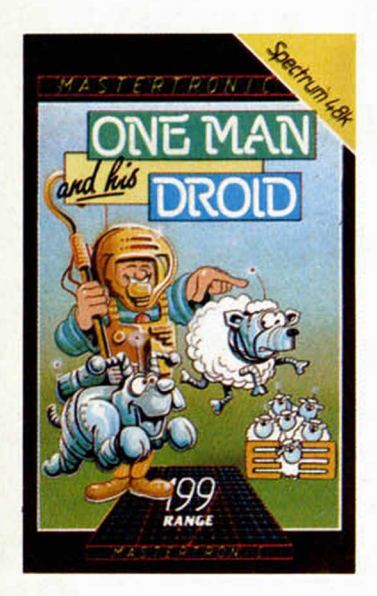

**H** emos de reconocer que<br>**H**este programa es origi-<br>nal y curioso hasta en el emos de reconocer que este programa es originombre. La verdad es que

se agradece mucho que tras ver desfilar ante nosotros decenas de programas de lucha, cientos de simuladores y miles de insulsos arcades y algún que otro millar de programas con el argumento de rudo-guerrillero-frente-a-ejército, que no vienen a ser más que variaciones sobre un mismo tema, ia verdad, decíamos, es que se agradece que nos llegue un juego de pastores. Sí, sí..., ¡de pastores! Como lo oís. One Mand and his droid es un programa en el que tenemos que hacer de bucólicos pastorzuelos y conseguir que nuestro rebaño vuelva mansamente al redil.

Desde luego, no nos podéis negar que la cosa es original y, de entrada, llama

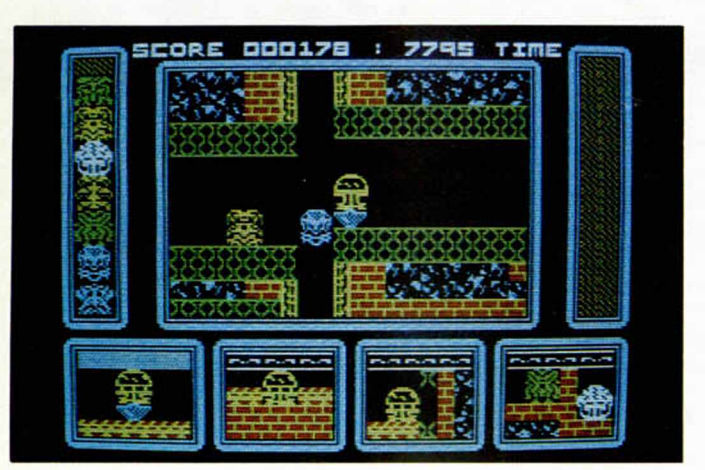

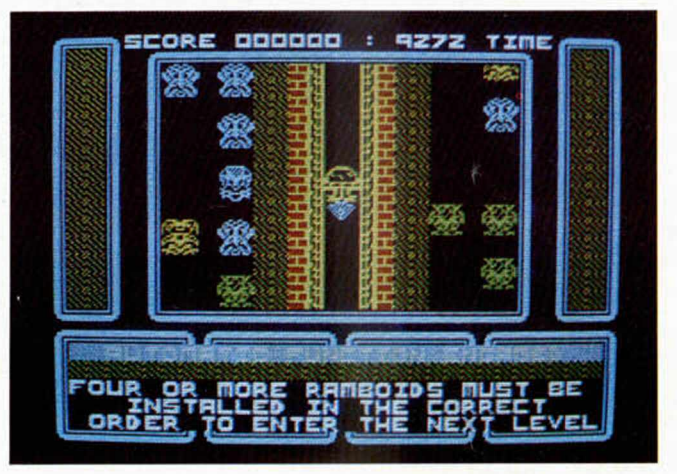

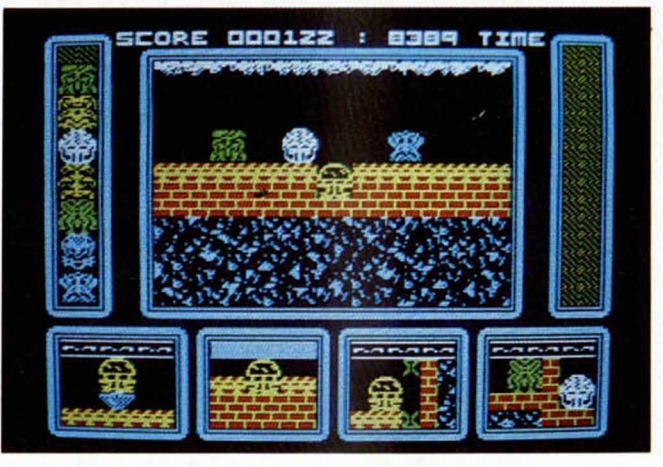

bastante la atención. El caso es que nos encontramos en pleno siglo XXIII y, aunque las ciencias adelantan que es una barbaridad, aún quedan pastores intergalácticos que se encargan de transportar a sus rebaños de ovejas y cabras alienígenas por aquellos asteroides donde los pastos sintéticos sean más frondosos y el verde de la hierba liofilizada sea más metalizado.

Por esto es por lo que ahora nos encontramos en Andromaudes, en compañía de nuestro computerizado y obediente perro pastor intentando conseguir que el rebaño entre en la nave que ha de transportarnos de nuevo a la Tierra.

El mayor problema con el que contamos, aparte de que el ganado sólo puede sobrevivir una cierta cantidad de tiempo en la atmósfera de dicho asteroide, es la extremada complicación y enrevesamiento de sus caminos, por lo que el hacer que todo el rebaño esté a

tiempo en la nave, resultaría sin la ayuda de nuestro perro, poco menos que imposible.

Sin embargo, nuestra astucia y pericia no tiene límites, por lo que estamos seguros de que si nos proponemos lograr nuestro objetivo, por mucho que tengamos que calentarnos la cabeza, conseguiremos no sólo que no quede ni una oveja alienígena sin recoger, sino pasárnoslo más que bien con este original, simpático, bonito y divertido «Un hombre y su androide».

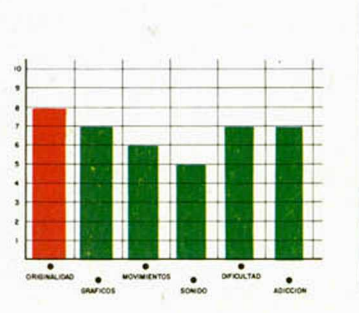

# *Ya está a la venta el estuche n.°4 de MICROHOBBY*

(Para contener los números 61 a 80 y las cintas 16 a 20)

### **¡Solicítalo hoy mismo y conserva ordenada tu colección!**

Porque Microhobby no es sólo uno revista. Es uno guia completo de tu Spectrum, en lo que podrás consultar todas las dudas que se te plonteen. El estuche te permite tener todas las revistas y cintas perfectamente ordenados, y acceder a ellas en cualquier momento sin necesidad de

complicadas manipulaciones. Además, su indice facilita lo localización del tema que te interese en breves segundos. Conserva tu colección de Microhobby como se merece, y no dejes

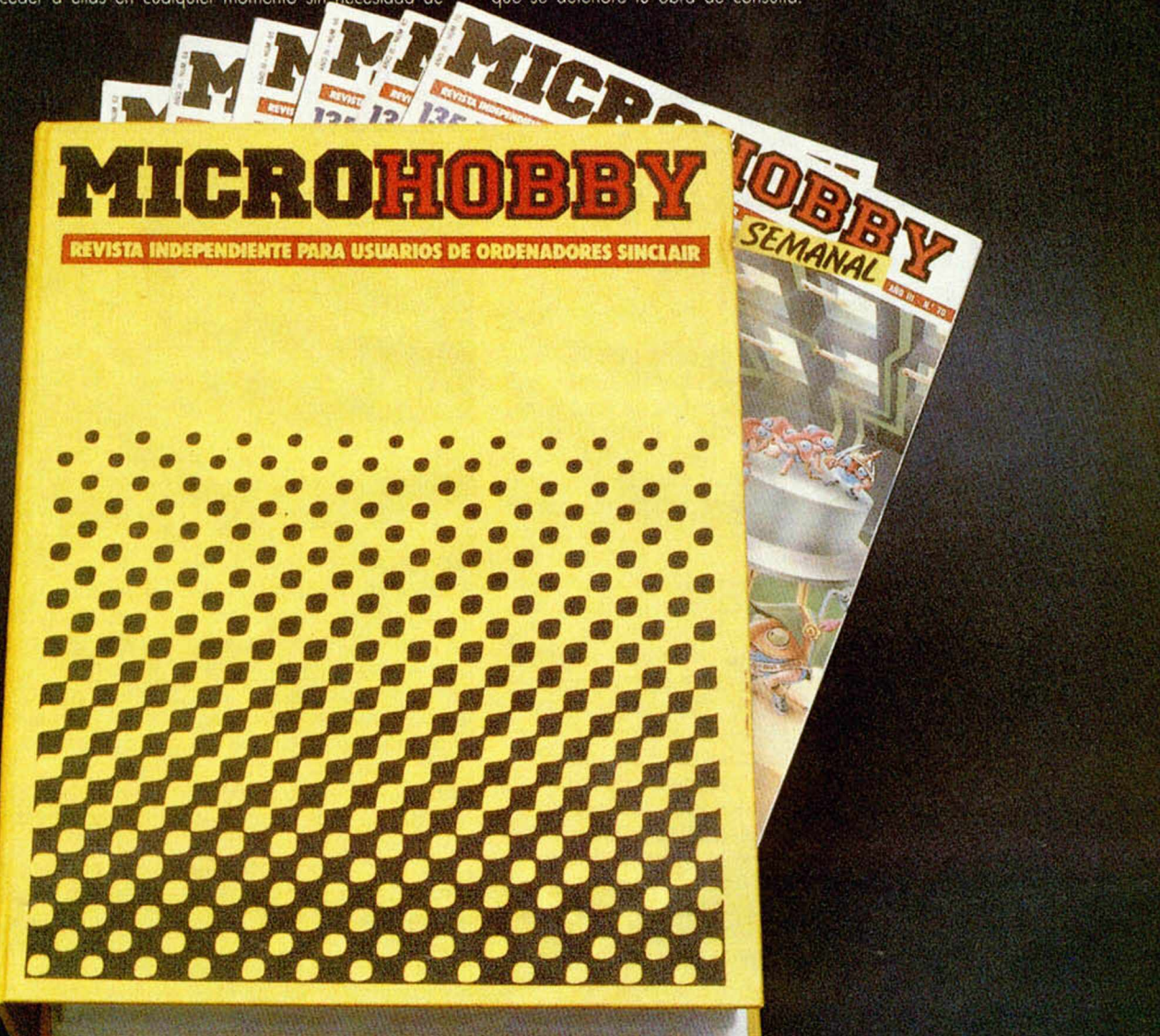

Recorto o copio este cupón y enviólo o Hobby Press, S. A. Aptdo. de Correos 232 AlcoBendos (Madrid)

 $\mathsf{L}$ 

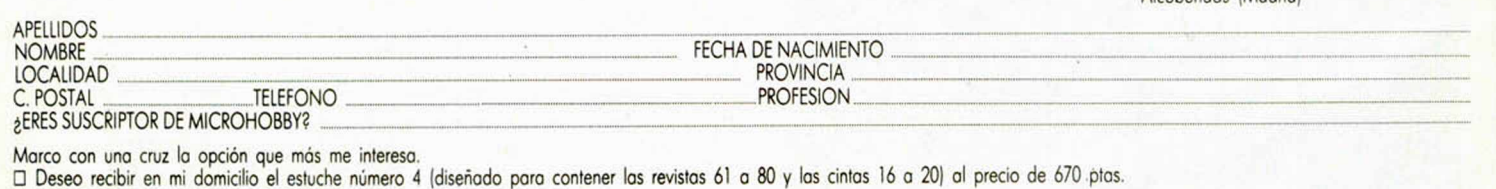

- Formo de pago: □ Mediante tolón boncario adjunto a nombre de Hobby Press, S. A.
- 
- $\Box$  Mediante giro postal n.º<br> $\Box$  Mediante tarieta de cré □ Mediante torjeto de crédito □ Viso □ Master Charge □ Americon Express Número de la tarjeta

Fecha de caducidad de la tarjeta

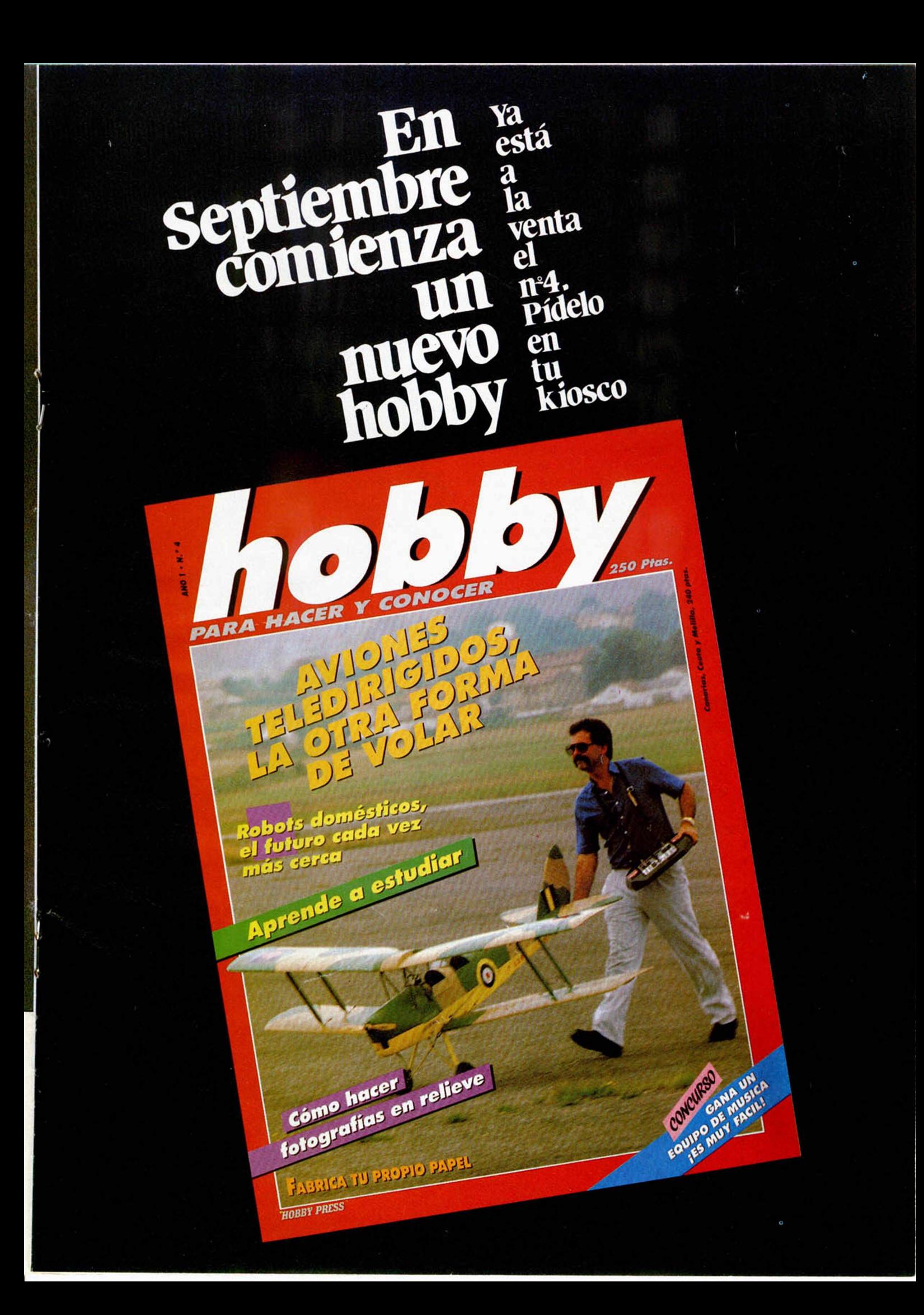

### *INFORME*

### **El mundo entero en tu ordenador** *TEXTOS POR EL ETER*

*Jesús Alonso*

### La transmisión de textos vía radio data de los años '40. Hoy día, los ordenadores domésticos han venido a popularizar esta técnica que cuenta con un gran número de adeptos entre los radioaficionados de todo el mundo.

Entre los aficionados a la Micro-informática, existe un gran número que también son radioaficionados. Muchos de ellos nos han escrito preguntándonos sobre el modo de transmisión denominado «RTTY» y la forma de utilizar su Spectrum para conectar con estaciones de todo el mundo. En este informe explicaremos todo lo que un aficionado debe saber sobre el RTTY.

RTTY es el nombre que se le da a una forma de transmisión por radio que permite enviar textos generados por un «Teletipo» y recibirlos en otro. Por tanto, empezaremos por explicar qué es y cómo funciona un «Teletipo».

### **Escritura a distancia\_\_\_\_\_\_\_\_\_\_\_\_**

Con el perfeccionamiento de la telegrafía, se llegó a inventar, en 1855, un telégrafo que imprimiría letras en lugar de los clásicos signos del Morse. Se puede decir que este aparato fue el precursor de los posteriores teletipos.

Un teletipo es, básicamente, una máquina de escribir eléctrica en la que el teclado no actúa, directamente, sobre los mecanismos de impresión. En lugar de esto, el teclado genera unos códigos que pueden enviarse a través de una línea eléctrica y ser recibidos por un grupo de impresión colocado en el otro extremo de la línea. Si se une la salida del teclado con la entrada del grupo de impresión de un mismo teletipo, éste se comportará como una máquina de escribir; los códigos enviados por el teclado son recibidos e impresos en el grupo de impresión. En este caso, se dice que el teletipo está trabajando en «local».

Si disponemos de dos teletipos, es posible unir la salida de teclado de uno de ellos con la entrada del grupo de impresión del otro, y la salida de teclado de éste con el grupo de impresión del primero. En este caso, lo que se escribe en uno de ellos, se imprime en el otro y dos operadores situados cada uno en un teletipo, podrían mantener una conversación por escrito. Este es el fundamento de la moderna telegrafía.

Además de esto, los teletipos suelen tener un perforador de cinta de papel que trabaja en paralelo con el grupo de impresión y un lector de cinta perforada que trabaja en paralelo con el teclado.

Cuando se inventaron los teletipos, aún no existía el código ASCII, por lo que hubo que inventar un sistema que permitiera codificar las letras del alfabeto, los números y algunos signos de puntuación. El artífice de esta invención fue el ingeniero francés Emile Baudot que patentó su sistema en 1847. En honor a su inventor, el sistema se denomina «código Baudot».

De forma similar al ASCII, en el código Baudot, cada letra, número o signo se representa mediante una serie de «unos» y «ceros». En Baudot se utilizan 5 bits para cada carácter. Pero, 5 bits sólo pueden representar 32 caracteres distintos. Para conseguir más caracteres, se utilizan dos códigos de cambio (shift) entre dos bloques de caracteres. Un bloque se denomina «letras» y el otro «signos». Hay un código que cambia del bloque «letras» al bloque «signos» y otro que realiza el cambio a la inversa.

Si se están escribiendo letras y hay que escribir un signo, la máquina se encarga, automáticamente, de enviar el código de cambio. Otro tanto ocurre si se están mandando signos y se pasa a enviar letras. Este sistema tiene la enorme ventaja de permitir enviar más caracteres por segundo que en ASCII, sin aumentar el número de bits por segundo enviados.

Al igual que en ASCII, existen pequeñas variaciones de un país a otro, en los códigos de algunos caracteres. En la figura 1 hemos representado la tabla de los dos Bau-

dot más utilizados: el americano (U.S. BAU-DOT) y el europeo (CCITT#2). Las diferencias afectan, sólo, al bloque de signos, las letras son iguales para ambos sistemas. Las iniciales significan:

LF: Avance de línea. (En telex, salto a una nueva línea).

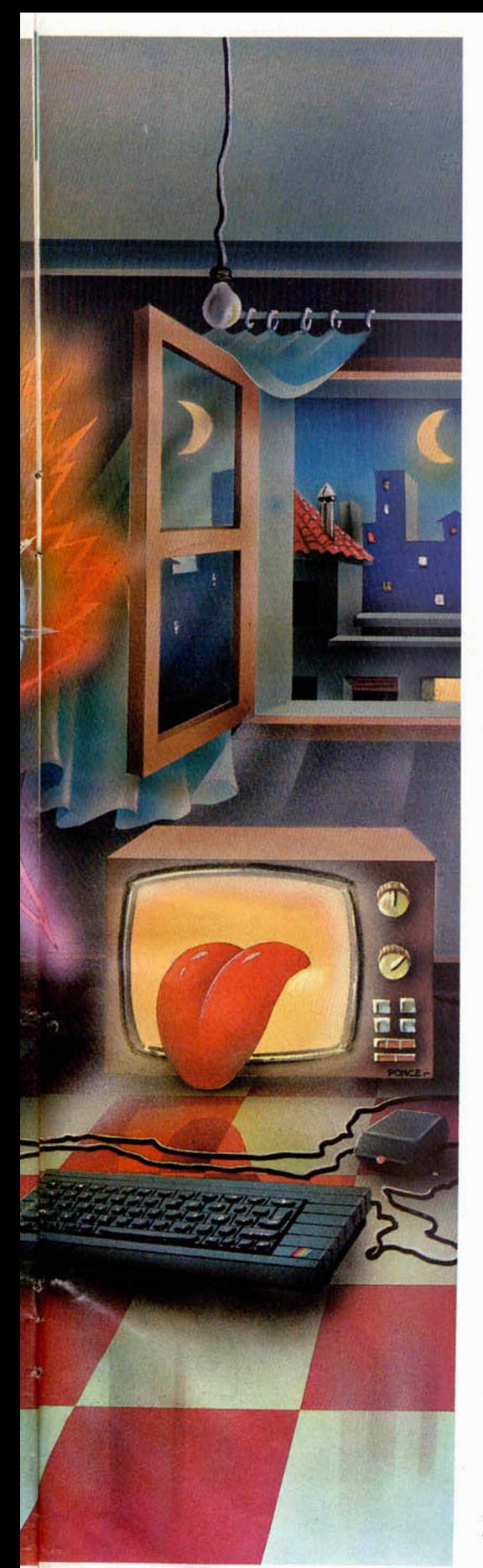

### SP: Espacio.

BLK: Blanco. Código nulo que no tiene ningún efecto.

CR: Retorno de carro. (En telex, fin de mensaje).

BELL: Hace sonar la campana para requerir la atención del usuario.

SIG: Cambio a bloque de signos. LET: Cambio a bloque de letras. NU: No utilizado.

En España, se utiliza el código «10100» de signos para la letra «Ñ» y el «10110» para el carácter «°» (el «0» se hace con la «O» mayúscula). Como se ve, por código Baudot sólo es posible enviar letras mayúsculas. Las siglas «CCITT» corresponden a «Comité Consultivo Internacional de Telegrafía y Telfonía». Se trata del organismo europeo que estableció este standard para las comunicaciones por telégrafo.

Para enviar estos 5 bits, no se utilizan 5 cables, sino que, al igual que en un interface «RS 232», se mandan en serie uno detrás de otro. Si los numeramos de «1» a «5» empezando por la derecha (el menos significativo), se manda primero el «1», luego el «2» y así sucesivamente hasta el «5».

En la terminología del RTTY, a un bit que está a «1» se le denomina «MARK» (marca) y si está a «0» se le denomina «SPACE» (espacio). Por ejemplo, para mandar la letra «F», la secuencia sería: «MARK SPA-CE MARK MARK SPACE», es decir, 10110 (recuerde que el bit menos significativo es el primero que se envía).

Para sincronizar el receptor con el emisor, se utiliza un bit de arranque (START) y dos de parada (STOP). El bit de arranque es, siempre, «0» (SPACE) y los dos de parada son «1» (MARK). Cuando no se está transmitiendo, la línea permanece en estado «MARK». Al empezar a transmitir un carácter, lo primero que se manda es un bit de arranque a «0», luego los cinco bits que componen el carácter y, finalmente, dos bits de parada a «1». Si quisiera otro carácter, se volvería a empezar por un bit de arranque. Si no, la línea quedaría en estado «1» (MARK). En la figura 2 puede verse la secuencia completa para el envío de la letra «F».

Como se ve en la figura, la transmisión de un carácter implica el envío de 8 bits, de los cuales, sólo 5 contienen información útil y tres se utilizan para sincronizar. Al número de bits por segundo que se mandan en una transmisión se le denomina «Baudios» (también, en honor a Baudot). Las velocidades de transmisión más frecuentes entre aficionados son 45.45, 50, 75 y 100 baudios. A una velocidad de 45.45 baudios se envían 5.7 caracteres por segundo; a 100 baudios la tasa sube a 12.5 caracteres por segundo.

### **Textos por el éter\_\_\_\_\_\_\_\_\_\_\_\_\_\_\_**

En los antiguos sistemas de teletipo, el estado MARK quedaba definido por la presencia de corriente en la línea y el estado SPACE por la ausencia de la misma. En el sistema TTL, MARK queda definido por una tensión de  $+3.5$  voltios o superior y SPACE por +0.7 voltios o inferior. En «RS-232», MARK corresponde a una tensión de —5 voltios y SPACE a una de + 5 voltios.

En las transmisiones por radiofrecuencia, es necesario modular la portadora con tonos de audio, ya que basar la comunicación en una presencia o ausencia de portadora sería poco seguro. Para ello, se utilizan dos tonos de audiofrecuencia. Uno de ellos corresponderá al estado MARK y otro al estado SPACE. El aparato que se encarga de convertir los «unos» y «ceros» a tonos de frecuencia se denomina: «AFSK» iniciales de «Audio Frecuency Shift Keyer» (manipulador por desplazamiento de frecuencia audible). La mayoría de las emisoras de radioaficionado (excepto las de CB) disponen de una entrada «AFSK» que será donde se deberá conectar el correspondiente interface RTTY que unirá la emisora con el Spectrum. En las emisoras que no dispongan de conexión «AFSK», ésta se podrá hacer por la entrada de micrófono.

Existen dos normas para codificar tonos entre aficionados. Se denominan «tonos altos» y «tonos bajos». El segundo es el de más frecuente uso. En el sistema de tonos altos, MARK corresponde a 2125 Hz y SPA-CE 2295 Hz. En el sistema de tonos bajos, se utiliza un tono de 1275 Hz para MARK y uno de 1445 Hz para SPACE. Cuando una emisora está transmitiendo RTTY, parte de una señal continua de 1275 Hz (o 2125) para el estado MARK. Cuando hay que enviar un carácter, se empieza por un tono de 1445 Hz (o 2295) para el impulso de arranque (START), a continuación, se mandan los cinco bits del carácter se acaba con una frecuencia de 1275 Hz (o 2125) para dejar la línea en estado MARK.

Si se transmite a 45.45 baudios (la velocidad más corriente entre aficionados), la duración de cada tono será de 1 segundo partido 45.45 = 22 milisegundos. Si se trabaja con tonos altos, habrá que enviar (1000/1275)\*22= 17.25 impulsos en 22 milisegundos para una señal MARK y (I000/1445)\*22= 15.22 impulsos en 22 milisegundos para una señal SPACE. Es posible generar estos impulsos por la salida MIC del Spectrum y recibirlos por EAR con el software adecuado. Este sistema puede ser bueno para empezar a introducirse en el campo del RTTY pero a quien tenga la intención de dedicarse más a esto, le recomendamos la adquisición de un interface «AFSK» que le permitirá más fiabilidad en las transmisiones.

Para transmitir y recibir en RTTY se suele utilizar modulación en amplitud con supresión de portadora y banda lateral superior, con lo que se envía sólo la banda lateral inferior. Este sistema es conocido como «SSB» (single Side Band) o «LSB» (Lower Side Band). La ventaja de hacerlo así es que no se gasta potencia en emitir la portadora y se puede utilizar toda la potencia disponi-

### *INFORME*

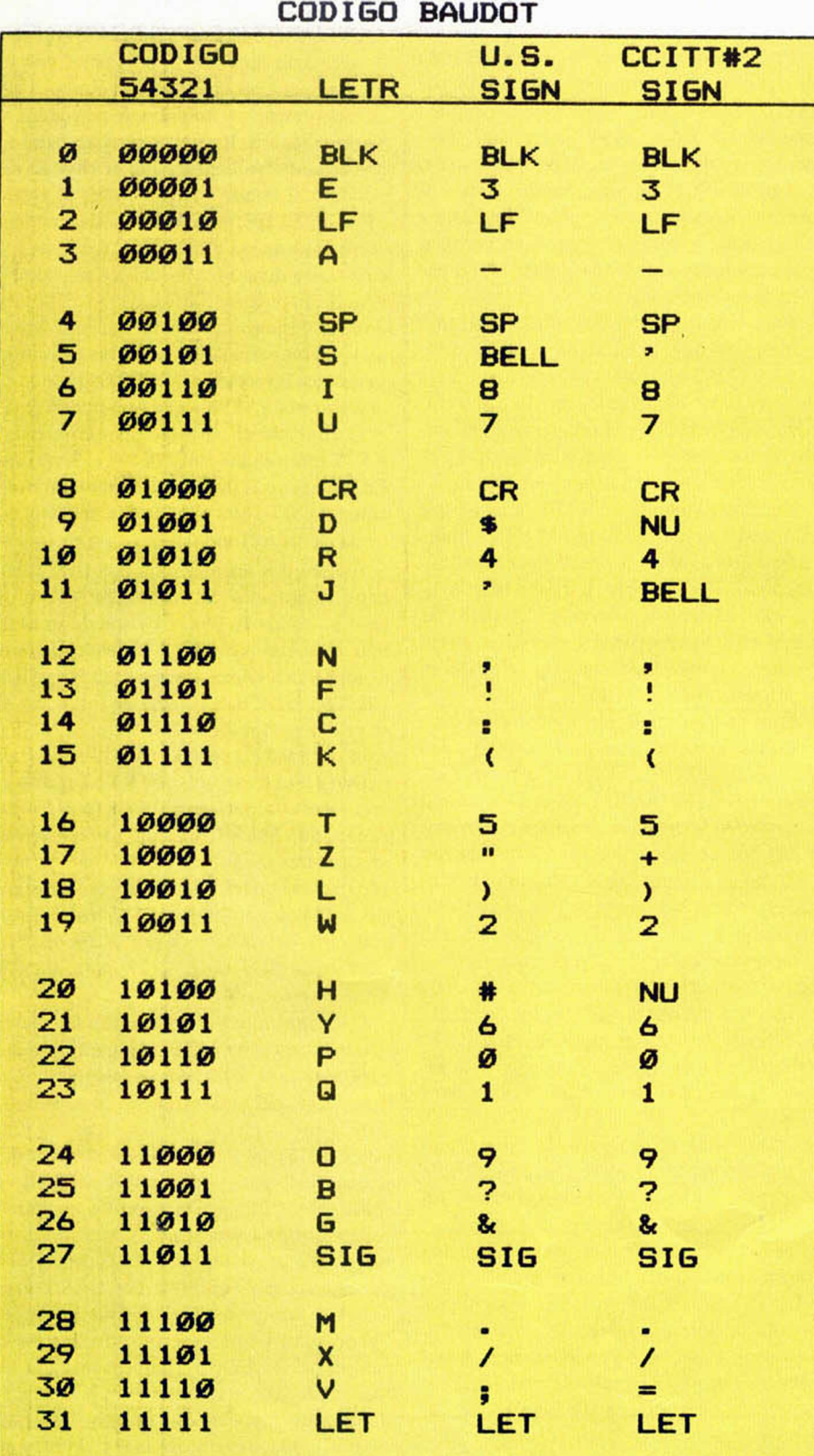

Fig. 1. El código Baudot en sus dos versiones.

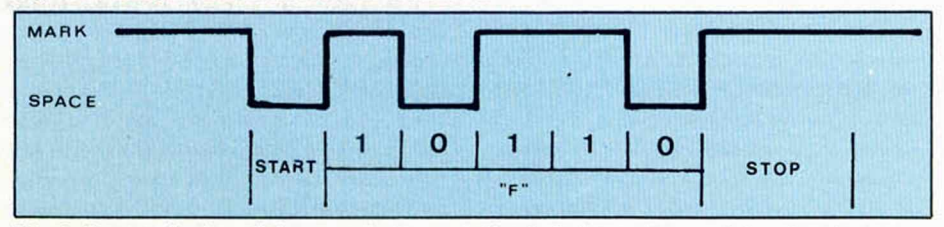

Fig. 2. Secuencia de señales para la transmisión de la letra «F» en código Baudot.

ble para enviar la banda de modulación que es la que, realmente, contiene información útil. Como inconveniente, la sintonía resulta más crítica, ya que el receptor tiene que restituir la portadora a una frecuencia exactamente igual a la que utilizó el emisor. Para facilitar la sintonización correcta de ambas emisoras, es frecuente que se transmita un bloque «RYRYRYRYRYRYRY» antes del mensaje propiamente dicho. Si echa una mirada a la figura 1, verá que las letras «R» e «Y» son las más adecuadas para esto, ya que ninguna tiene dos bits consecutivos con el mismo estado.

Cada banda de radioaficionados dispone de unas frecuencias que suelen estar reservadas para transmisiones en RTTY. Estas frecuencias son:

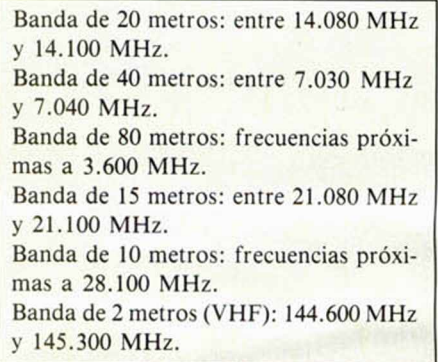

No hay nada que impida realizar transmisiones de RTTY en banda ciudadana (11 metros), aunque son pocos los «CeBeistas» que lo hacen y no hay frecuencias especialmente asignadas para ello.

Por otro lado, también existen muchas agencias internacionales de noticias que transmiten en RTTY. A continuación damos una tabla con las frecuencias que utilizan y la hora (GTM) a que se las puede recibir. Todas operan en 45.45 ó 50 baudios.

Si dispone de un buen receptor de onda corta, aunque no pueda transmitir, al menos podrá recibir estas emisiones y dispondrá, siempre, de información de primera mano. Algo así como estar conectado a los teletipos de una agencia de noticias.

Para quienes les interese experimentar, el éter es una auténtica biblioteca de señales RTTY. Existen transmisiones cifradas, otras en caracteres cirílicos o árabes y algunas en código ASCII. También es frecuente que algunas agencias de noticias transmitan a velocidades de 60, 75 ó 100 baudios. Intentar recibir y decodificar estas transmisiones puede ser un maravilloso campo de experimentación para quien disponga de un Spectrum y un buen receptor de onda corta.

### **Equipos comerciales\_\_\_\_\_\_\_\_\_\_\_\_**

El único interface comercial de «AFSK» que sepamos que se distribuye en España es

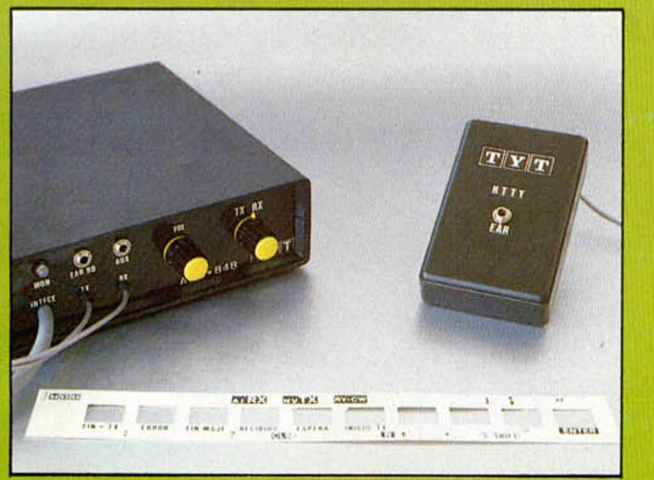

Interface de TYT para «RTTY» y Morse.

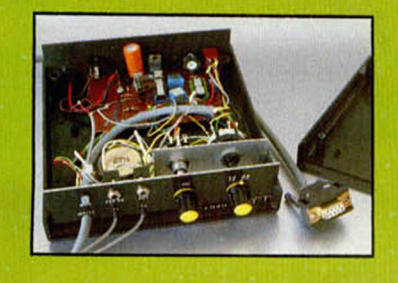

Aspecto interno del Interface TYT. Como puede verse, se trata de una fabricación en pequeñas serles, casi artesanal.

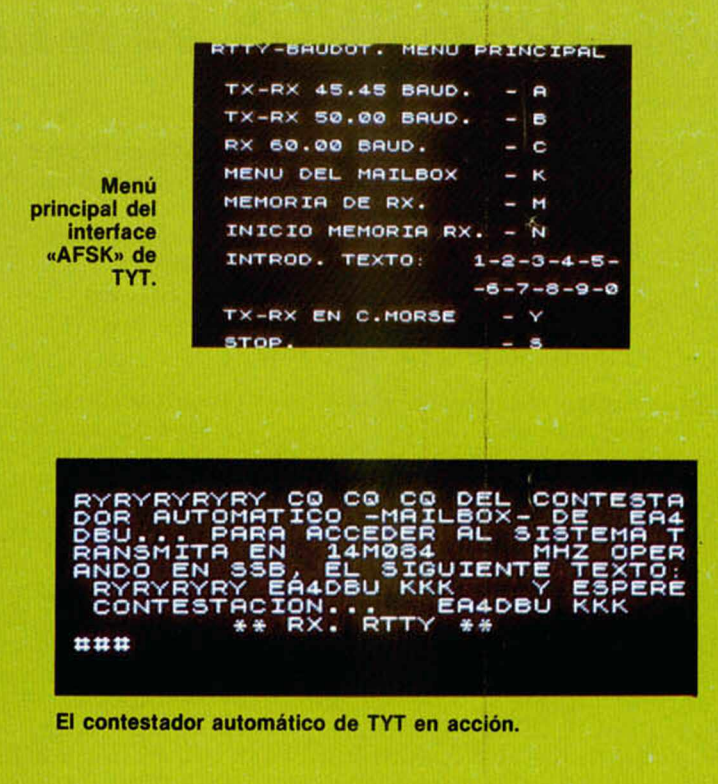

### *AGENCIAS DE NOTICIAS INTERNACIONALES*

![](_page_22_Picture_431.jpeg)

el fabricado por «TYT» que puede encontarse en algunas tiendas de microinformática o solicitarse por correo a:

![](_page_22_Picture_8.jpeg)

En Madrid sabemos que se puede encontrar en «PEEK & POKE», (Génova, 11) o en «MICROTODO» (Orense, 3).

Este interface permite la transmisión y recepción tanto en RTTY como en Morse (muy útil para quienes estén interesados en sacar una licencia de radioaficionado). Utiliza «tonos bajos» a velocidades de 45.45 y 50 baudios y viene acompañado de todo el software necesario para hacerlo funcionar. Este software incluye un «contestador automático» que se encarga de operar la estación en ausencia del usuario, emitiendo mensajes de llamada cada cierto tiempo y almacenando los mensajes recibidos en la memoria del ordenador para que puedan ser leídos, por el operario, a su regreso.

También circulan, entre los radioaficionados, algunos programas que permiten operar en RTTY conectando el ordenador, directamente, a la emisora. Pero no dan mucha calidad y, sobre todo, no disponen de «contestador automático».

Hasta aquí, queda dicho casi todo lo que un aficionado debe saber sobre RTTY. Lo importante, ahora, es practicar y experimentar en este maravilloso campo.

### *RUTINAS DE UTILIDAD*

## *DECODIFICADOR*

*Francisco ENGUIX*

El programa de utilidad de esta semana es un receptor decodificador de teletipo, norma R.T.T.Y, con posibilidad de decodificar, a 5 velocidades distintas, señales transmitidas en norma europea y americana, así como de almacenar aproximadamente una hora de texto recibido.

Aprovechando que este número está, digamos que, «intensamente» dedicado al asunto del «RTTY», o transmisión de datos a través del éter, hemos pensado que nada más apropiado al tema que esta fascinante rutina de utilidad que con una simple conexión entre el Spectrum y un receptor de Onda Corta os permitirá enlazar gratuitamente con la ingente cantidad de información que suministran, segundo a segundo, las agencias internacionales de noticias.

Para ello sólo tenéis que conectar la salida EAR (altavoz supletorio o auricular) del receptor de radio, con la entrada MIC de Spectrum, y una vez cargado el programa y sintonizada la emisora, disponeros a disfrutar de esta nueva utilidad de vuestro ordenador.

La señal de baja frecuencia extraída de un receptor de onda corta que posea la modalidad de BLU (banda lateral única) o de cualquier otra fuente de B.F., se aplica a la entrada EAR del Spectrum, ajunstando la frecuencia de los tonos de modo que los indicadores de MARK y SPACE parpadeen rítmicamente. En este momento la pantalla deberá presentar el texto recibido.

El menú ofrece las siguiente posibilidades: \* RECEPCION. Aplicando señal de BF por el EAR, el programa decodifica a la vez que guarda en memoria el texto.

Para variar de velocidad se usa la semifila A-G.

Para volver al menú se pulsa SP. rante la recepción.

\* NORMA EUROPEA/USA. nos de marca y espacio de forma que se ajus ten a las dos normas.

El programa recibe cualquier separación (shift), tanto en una norma eomo en otra. ENTRADAS NORMAL/INVERTIDA. Invierte las frecuencias de marca y espacio, para el caso de que no se pueda hacer desde la fuente de señal.

LECTURA DE TEXTO. Permite la lectura detenida del texto recibido. El tiempo de almacenamiento es de una hora aproximadamente, disminuyendo conforme aumenta la velocidad.

SAVE/LOAD TEXTO. Opción de guardar el texto recibido en cinta para leerlo en el momento deseado.

El programa se grabará en tres partes. La primera es un apoyo en Basic de unos 4 K, para el programa receptor que está hecho en CM (listado 2). La tercera parte (listado 3) es un juego de carácteres para hacer más vistosa la opción de recepción.

La señal de R.T.T.Y. puede ser obtenida directamente de un receptor de onda corta.

En otra parte de esta misma revista podéis encontrar tablas con las frecuencias de emisión en onda corta de las más conocidas agencias de noticias, así que a disfrutar experimentando.

![](_page_23_Picture_504.jpeg)

![](_page_23_Picture_505.jpeg)

![](_page_24_Picture_0.jpeg)

![](_page_24_Picture_14.jpeg)

![](_page_24_Picture_15.jpeg)

*TOP SECRET*

### La rutina desenmascaradora del turbo, paso a paso

# *LA BIBLIA DEL «HA CKER» (X V III)*

*José Manuel LAZO*

**Una vez que tengamos la rutina desemascaradora limpia de polvo y paja, esto es, que hayamos «traducido» todos los nemónicos falsos por las operaciones que éstos realizan realmente, como vimos en el capítulo anterior, podemos pasar a su estudio. Esta rutina hace una serie de operaciones muy bien definidas y tiene unas características muy especiales.**

Como ya dijimos, al principio se encuentra un bucle con un RET PO que tiene como fin el despistarnos.

En medio de la rutina hay una inicialización del registro R con un valor, el contenido en A, producto de una serie de operaciones más o menos oscuras. Este registro, el R, luego se utilizará para el desenmascarado de la rutina cargadora.

Hay un LDIR de una buena parte de la memoria que tiene como fin destrozar cualquier intento de situar un programa en la misma. Los valores que pueden tomar los registros antes del mismo son variables y después de hacerlo toman otros que luego son necesarios, por lo que no es factible quitar esta instrucción de en medio.

Se asignan dos valores en la pila, uno, el primero, corresponde a la dirección del bucle desenmascarador y otro, situado después, que corresponde a la dirección donde arranca la rutina cargadora.

Hay generalmente una llamada a una rutina de la ROM ubicada en la dirección 3008 que se cumple, contrariamente a lo que podamos pensar. Esta rutina, la de ROM, se encarga de incrementar el valor de uno de los registros complementarios.

Directamente después se entra en el bucle desenmascarador. Este utiliza el valor que tenga el registro R a su entrada para desenmascarar el código objeto de la rutina cargadora. Como arriba se inició su valor con uno determinado, en este punto de entrada R contendrá un valor previsto para la protección. De igual manera el contenido del registro HL a la entrada de esta rutina marca el comienzo del código a desenmascarar, el DE el destino y el BC el número de bytes que se han de «pasar por la piedra».

El valor de estos registros a la entrada del bucle es producto de un montón de desequilibradas operaciones que se han realizado con los mismos a lo largo y ancho de toda la rutina desenmascaradora. Digamos que esto funciona así «por casualidad», aunque realmente demustra la precisión relojera de esta rutina.

Durante toda la rutina se hacen un montón de operaciones con los registros normales y alternativos, lo cual imposibilita totalmente cualquier intento de vuelta al Basic una vez arrancada. De igual manera se realizan algunas operaciones sin sentido. Podemos decir, sin intención de ofender a nadie, que la rutina desenmascaradora parece ser producto de una mente totalmente desequilibrada.

De la primera parte de este último punto se deduce la imposibilidad de usar ningún monitor comercial para inspeccionar el valor que contengan los registros en algún punto. Esto es debido a que todos utilizan rutinas de la ROM para sus cálculos y presentación en pantalla, y estas rutinas no funcionan muy coherentemente si están corrompidos los registros alternativos, por lo que se hace necesario el buscar alguna forma de arreglar esto. En el próximo número solucionaremos adecuadamente este «pequeño» problema.

![](_page_25_Figure_15.jpeg)

### **El corazón de la rutina \_\_\_\_\_\_\_ desenmasca ra dora**

Indudablemente, el sitio donde se realiza el desenmascarado de la rutina cargadora y a la vez su ubicación en la zona de trabajo, es en el bucle representado en el Listado adjunto (aunque no os lo creáis es un bucle).

Y es un bucle en virtud de los dos valores que en medio de la rutina se han «pokeado» en la pila. Examinemos esto con calma:

• Primero se carga en el registro A el valor que contenga el registro R; éste se puede considerar que devuelve un valor «aleatorio pero controlado».

• Luego se XORea con este registro (el A) el contenido de la celdilla a la que apunta HL, que, recordemos, contiene la dirección de origen del código objeto enmascarado. Y después se guarda en esta celdilla el valor XOReado, con esto ya hemos desenmascarado el primer byte por lo que ya sólo queda trasladarlo a su sitio real, en la parte superior de la memoria, con la instrucción LDI.

• Esta instrucción coge el valor de la dirección a la que apunta HL y lo pone en la dirección a la que apunta DE, luego incrementa HL y DE y decrementa BC.

• Si BC vale 0, cosa que ocurrirá cuando el bucle haya terminado de desenmascarar todo el código objeto, el RET PO que viene a continuación se cumplirá, pero este RET no vuelve a Basic, sino que salta directamente a la rutina cargadora en virtud del segundo valor que se haya almacenado en la pila. Si no lo comprendéis repasar los capítulos anteriores de esta misma serie.

• Caso de que BC no contenga  $\theta$ , se decrementa el valor de la pila en dos unidades, para que al ejecutarse el siguiente RET PE, si se cumple, se salte al primer valor introducido en la pila (en este ejemplo éste es el 61EE).

d

# Positionnel Pris i**Tu Habilidad Tiene Premio!!**

Consigue fabulosos regalos poniendo a prueba tu ingenio

![](_page_26_Picture_2.jpeg)

Completa las palabras horizontales teniendo en cuenta que cada una de ellas está repetida en cualquiera de los otros cuadros. Así, en lugar de cuarenta palabras, sólo tendrás que averiguar veinte. Todos ellas, por supuesto, están relacionadas con la informática: software, secciones de nuestra revista, juegos, hardware, etc.

![](_page_26_Picture_394.jpeg)

![](_page_26_Figure_5.jpeg)

I t

![](_page_26_Picture_395.jpeg)

![](_page_26_Picture_396.jpeg)

![](_page_26_Picture_397.jpeg)

![](_page_26_Picture_398.jpeg)

![](_page_26_Picture_399.jpeg)

![](_page_26_Picture_400.jpeg)

Recorta y envía esta página entera a HOBBY PRESS. Apartado de Correos 232. Alcobendas (Madrid). Referencia «Pasatiempos Microhobby»

![](_page_26_Picture_401.jpeg)

Recorta la página por la línea de puntos y guárdala para enviarla junto con las otras tres pruebas de esta misma fase. No se admitirán fotocopias. La fecha límite de recepción de esta fase finaliza el 30 de septiembre.

# iiiNo te quedes colgado!!!

M CROTTON

ICROTOR

**ICROMO** 

M CRO

MICROMOR

MI "RONDERY

MICROSO

N ICROTTORE

CRONOS

M ICROWIN

ICRONOS

M. CRONOR

**Completa tu colección de Microhobby. Solicita hoy mismo los ejemplares** *que te fa lta n . Ya h a y a lg u n o s núm eros ag otados. (Rellena el cupón que aparece cosido en las páginas de esta revista).* 

Los viejos **\$** arcades nunca EL CONT 'mueren. Por eso, y 'aprovechado la esca-

*S ÍllE N 8*

*Sólo para adictos*

MICRO

sa actividad informática en estos calurosos días de verano, bueno será que, en un momento de relax, os tecleéis este pequeño, pero nutrido cargador para esa joya programativa llamada Alien 8. Con él podréis obtener vidas infinitas.

OFILE

10 LET  $TOT = 0$ : FOR N = 50000 TO 50089: READ A: LET TOT = TOT + A: POKE N, A: NEXT N

20 IF TOT < > 10530 THEN PRINT "ERROR EN LAS DA-**TAS": STOP** 

30 PRINT AT 10, 10; " METE LA CINTA": RANDOMIZE USR 50000

100 DATA 62, 255, 55, 17, 141, 5, 221,33, 203, 92, 20,8,21,243, 62, 15, 211, 254, 205, 98, 5, 48, 233, 33, 86, 176, 34, 233, 96, 33, 157, 195, 17, 28, 238, 1, 200, 0, 237, 176, 243, 237, 94, 33, 41, 236, 229, 33, 137, 97, 229, 51, 51, 17, 41, 236, 1, 242, 1,33, 253, 94, 253, 33, 239, 96, 221, 33, 184, 98, 62,

### *SGRIZAM*

Iñigo Ayo ya ha aparecido varias veces en esta sección, y mientras siga enviándonos pokes interesantes, lo seguirá haciendo. Así, tanto lo referente a este juego como al siguiente, debéis de agradecérselo al muchacho.

POKE 34548, 0: POKE 29534, 0: PO-KE 29519, 0 (vidas infinitas)

### *BOUNTI BOB*

Sobre este programa, antiguo pero auténtico, ya os contamos hace algunos meses las claves para pasar a pantallas sucesivas. Ahora, to-

![](_page_28_Picture_11.jpeg)

200,237, 79,195,137, 97, 62,0, 50, 24, 202, 62, 201, 50,172, 173 110 DATA 195, 0, 99

Escribir el programa y ejecutarlo. Si os da error revisar las DATAS, hasta que, ai hacerlo correr, salga el mensaje STOP. Cuando esto suceda sacar las lineas 20 y 25 y grabarlo. Borrar la memoria y cargarlo, y cuando salga el mensaje, meter la cinta Alien 8 y cargarla.

El autor es Félix Balado, quien se confiesa un miniadicto a los juegos, aunque por la calidad del cargador, más bien debe ser de los auténticos viciosos. Además es gallego.

![](_page_28_Picture_15.jpeg)

mar y disfrutar de este poke para conseguir vidas infinitas.

POKE 56694, 0: POKE 42993, 0

### *LIBROS*

![](_page_28_Picture_19.jpeg)

### *6M M <sup>i</sup> GUIA d el USUARIO*

*Lionel Fleetwood*

*Editorial Rama*

*180 páginas*

El microprocesador más de moda actualmente por su gran potencia es, sin duda, el 68000 de Motorola. Tanto él como sus derivados se están haciendo populares rápidamente al ser usados en ordenadores como el Sinclair QL, Commodore Amiga, Atari ST y Apple Macintosh. Tiene un Bus de direcciones de 32 bits y un reloj que puede funcionar a velocidades de hasta 12,5 MHz.

Como indica el propio libro, se prevee una gran demanda de programas y programadores para estas máquinas, por lo que pensamos que ha llegado el momento de echarle un vistazo a las instrucciones y al código máquina de este potente microprocesador.

Tras una primera aproximación a los editores y ensambladores más adecuados para trabajar con este libro, entramos de lleno en las instrucciones y modos de direccionamiento. Pilas y su manejo, registros y modos de interrupción, el registro de estado y condición, transferencia de datos y control, búsqueda por clave, creación de subrutinas, intercambio de parámetros, uso de los registros, clasificación por el método de «burbuja», operaciones a nivel de bits: desplazamientos y rotaciones, operadores lógicos, tratamiento de errores, comprobación, depuración y optimización de programas, son los temas tratados en esta obra.

Completan el volumen unos interesantes apéndices sobre cada uno de los nemónicos, entradas CCR, etc.

![](_page_29_Picture_0.jpeg)

### Sobre el Z-80

*¿Se podría aumentar la velocidad del «dock» del Z-80 y caso afirmativo, cómo se podría hacer?*

*¿Es cierto que el Z—80 tiene 98 instrucciones más de las que figuran en los libros? ¿Las vais a publicar?*

*Andrés RUIZ* • *Zaragoza*

□ El clock del Spectrum tiene una frecuencia de 3,5 MHz pero el Z-80 está preparado para trabajar con frecuencias de reloj de hasta 4 MHz. En el Spectrum se eligió la frecuencia de 3,5 para sincronizarse con las frecuencias de barrido del televisor.

No obstante, acaba de aparecer en el mercado el Z-80 H, capaz de trabajar con frecuencias de reloj de hasta 7 MHz.

No es rigurosamente cierto que el Z-80 tenga 98 instrucciones más de las que figuran en los libros, lo que ocurre es que cualquier instrucción que se dirija a cualquiera de los registros «H» o «L» o al registro doble «HL», puede dirigirse a los registros indices si se antepone el prefijo «DDh» (221) para el registro «IX» o bien «FDh» (253) para el registro «IY». En realidad no cambia la instrucción sino el direccionamiento. Por supuesto, en nuestro Curso de Código Máquina se tratará a fondo este tema.

### **«Cristal oscuro»**

*Tengo un problema con el programa «Cristal oscuro» publicado en el n. ° 83 de MICROHOBBY. Resulta que hay un bloque de código máquina en el cual no se indica que DUMP ha de hacerse y qué número de bytes hay que usar para salvarlo. Y otra cosa referente al listado en Basic: le he echado un vistazo y he* i *notado que faltan algunas*

*líneas, por ejemplo: 200, 1000 y otras. De no haberme dado cuenta, el programa me habría dado errores de «Undef'd statement».*

#### *Ignacio PRINI - Cádiz*

□ El magnífico programa «Cristal oscuro» de Miguel A. Aguilar, funciona perfectamente. El error fue nuestro por olvidarnos de publicar la dirección donde había que hacer el DUMP. No obstante, en la página 10 del n.° 84 rectificamos el error: el DUMP hay que hacerlo en la dirección 40000 y salvar el bloque de bytes como CO-DE 40000, 1034 a continuación del Basic que se salvará con LINE 9000.

Respecto a las Iñeas que «faltan», el informe «Undefined statement» o «Undefined line number» de otros ordenadores no se produce nunca en el Spectrum. Si un GOTO o un GOSUB salta a una línea inexistente, el salto se produce a la siguiente linea que exista, por ejemplo: en el GOTO 200, el salto se produce en la línea 310. En el GOTO 1000, el salto es a la 1300.

### **Avería de memoria**

*He probado el programa «Memory» porque hacía tiempo que la fuente de alimentación tuvo un cortocircuito en el cable que va al Spectrum y desde entonces me hacía cosas raras. El caso es que me dio como resultado que tenía toda la memoria RAM complementaria, menos el chip 1C 15, estropeada. Además, comprobé que el número más alto de DIMensionado que admitía mi Spectrum era DIM a (8297). ¿Bastaría con cambiar los chips para arreglarlo?*

#### *Iñskl GRAO ■ Bilbao*

□ Desde aquí, es imposible asegurar que la avería

se solucione cambiando los chips. Sería necesario hacer la prueba, pero de todas formas, los chips habrá que cambiarlos así que empiece por ahí. No sería mala idea cambiar tam bién los cuatro circuitos TTL que acompañan a la memoria, su precio es muy bajo comparado con los otros.

### **Eliminar espacios**

*¿Cómo puedo introducirle al Spectrum una cadena de caracteres con espacios incluidos y que me la devuelva sin espacios?*

#### *Maria PUCH ■ Barcelona*

□ Puede utilizar una pequeña subrutina en Basic. Supongamos que la cadena se llama A\$. La rutina podría ser:

![](_page_29_Picture_681.jpeg)

### **\_\_\_\_\_\_\_\_\_\_\_«UDGs»\_\_\_\_\_\_\_\_\_\_\_**

*A la hora de programar los gráficos definidos me encuentro con que tengo que hacer bastantes bucles y líneas de DATA. He observado en vuestros programas que reducís todo a un solo bucle. ¿Me podríais explicar un ejemplo?*

### *Carlos VILLALON ■ Valencia*

□ Dado que los gráficos correspondientes a todos los UDGs van uno a continuación de otro en la memoria, es posible «POKEar» los datos sirviéndose de un solo bucle. Supongamos que tiene que meter tres gráficos, para lo que necesitará 24 datos (8 para cada gráfico). El bucle podría ser éste:

100 RESTORE 200 110 FOR  $I = 1$  TO 23 120 READ a: POKE USR «A» + 1,a 130 NEXT I 200 DATA ... (aquí van los 24 datos) ...

### **Piratas y copias**

*Os escribo para que, a ser posible, me aclaréis algunas dudas que tengo sobre la legalidad del software:*

*1. ¿Es lícito hacer una copia de un programa original comercializado para regalar a un amigo o eso ya se considera piratería?*

*2. Cuando habláis de que podemos utilizar los trucos y utilidades publicados en vuestra revista, siempre que no sea con vistas a la comercialización, supongo que os referís a otras publicaciones, pero no a las de Hobby Press. En vuestras publicaciones si se podrían comercializar, ¿no?*

*3. Si un programador os envía un programa y se publica, ¿éste pierde todos los derechos sobre el programa o, por el contrario, puede repartir copias entre sus allegados?*

*4. Cuando enviamos un programa a MICROHOBBY, ¿se tiene en cuenta mayormente la calidad externa del programa o la calidad de la programación en sí?*

### *Ramón LUENGO ■ Badajeo:*

□ Contestaremos a sus preguntas por orden:

1. Hacer una o dos copias de un programa original para regalar está, teóricamente, tan prohibido como hacer mil copias y venderlas. Ahora bien, a la hora de aplicar la ley, los jueces suelen tener en cuenta la gravedad del delito y nadie va a la cárcel por regalar una copia de un programa a un amigo. Sin embargo, ya hay quien ha ido por sacar muchas copias y venderlas.

2. Cuando decimos que nuestros lectores pueden utilizar nuestros trucos y . rutinas con fines no comerciales, nos referimos a que pueden incluirlos en sus program as, siem pre y cuando no los comercialicen. La publicación de un programa en una revista no lo consideramos como comercialización. Ahora bien, si usted manda a otra editorial un programa que contenga rutinas publicadas en MICROHOBBY, por nuestra parte no hay inconveniente, pero no creemos que a la otra editorial le haga demasiada ilusión volver a publicar algo que ya ha sido publicado previamente en una revista de la competencia. Usted verá.

3. Por el hecho de publicar un programa en nuestra revista el autor no pierde, de ninguna manera, sus legítimos derechos de propiedad intelectual. Nadie pierde la propiedad intelectual de su obra por muchas veces que ésta se publique. Puede repartir todas las copias que desee a sus amigos. ¡Es su programa! Lo que sería, cuanto menos, *)* poco rentable es intentar su comercialización, ya que todo el mundo preferiría copiarlo gratis de la revista antes que adquirirlo en el comercio pagando por él.

4. Para seleccionar los programas que publicamos, nos fijamos más en el resultado que en la propia calidad de la programación. En principio, todo es válido siempre que funcione. Ahora bien, el prestigio del autor es el que quedaría comprometido si su programa es una «chapuza».

### **\_\_\_\_\_\_\_\_\_\_Teclado\_\_\_\_\_\_\_\_\_\_\_\_**

*Desearía me informaran del precio que me costaría cambiar la membrana del teclado de un «Spectrum 48 K», pues no me funcionan el* «0» *y el «SIMBOL SHIFT».*

### *Vicente FERRER* • *Alicante*

□ Tenemos por norma no dar precios en nuestra publicación, ya que en un mercado tan competitivo como el informático, éstos varían de un día para otro y alguien podría decirnos que le hemos dicho un precio y luego le han cobrado otro distinto. Lo que sí podemos hacer es dar cantidades orientativas o precios de reparación que sean fijos (aunque éstos también varían) como hicimos en el reportaje sobre los talleres que reparaban Spectrum.

En cuanto a su caso particular, lo mejor sería que se pusiera en contacto con uno o más de estos talleres para ver cuánto le cobran por la reparación. Aunque podemos anticiparle que es muy probable que pueda adquirir uno de los llamados «teclados profesionales» por poco más de lo que le costaría reparar el suyo, con la ventaja adicional de que sería más difícil que se le volviera a averiar.

### **Fotografiar pantallas**

*¿Cómo hacéis las fotografías de las pantallas de los juegos?*

### *Miguel PALACIO ■ G!¡ón*

□ Lo principal es utilizar monitores de alta calidad para que la imagen salga clara y libre de interferencias. En general dan mejor resultado los RGB aunque tienen el inconveniente de que se pierde la información de brillo.

Se utilizan exposiciones de hasta un segundo, por lo que es necesario «congelar» la ejecución del programa permitiendo el refresco de memoria. Esto se puede conseguir manteniendo pulsado el botón de RE-SET, ya que la pantalla está en los primeros 16 K que son refrescados por la ULA. Este procedimiento tiene el inconveniente de que es necesario volver a cargar el programa después de cada fotografía. Para evitar este problema, nosotros utilizamos un circuito electrónico que nos permite congelar la imagen por hardware y reanudar, luego, la ejecución. Otra posibilidad es grabar la ejecución del programa en un videocassette que permita la parada de imagen sin pérdida de calidad.

Por lo demás, es conveniente hacer las fotografías en un cuarto oscuro para evitar la aparición de reflejos en la pantalla. Con exposiciones de 1 segundo, ni que decir tiene que es imprescindible la utilización de trípode. Nosotros hacemos, al menos, dos fotografías de cada pantalla con distintas aperturas de diafragma y seleccionamos la mejor de ellas.

### **Conectores de \_\_\_\_\_\_\_\_alimentación\_\_\_\_\_\_\_\_**

*En el número 84, contestáis a Salvador San Antonio que la clavija de alimentación del Spectrum original no se puede abrir. En mi alimentación, la clavija en cuestión va a rosca y se puede abrir perfectamente.*

#### Juan M. GARCIA - Madrid

□ Efectivamente, tiene usted toda la razón. Es en las fuentes de alimentación fabricadas en Inglaterra donde no es posible abrir la clavija, ya que es una sola pieza fabricada con molde. No obstante, en las fuentes fabricadas en España, se han utilizado clavijas normales, por lo que es posible abrirlas.

### **Pérdida de color**

*Tengo un Spectrum Plus el cual, desde hace un tiempo, pierde el color y la nitidez viéndose bastante mal. En otro consultorio ya habíais dicho que esto podia ser debido al 1C 14 y que era una averia frecuente en el ISSUE 3B. Cuando abrí el Spectrum, observé con extrañeza que no era un ISSUE 3B, sino un IS-SUE 6A. ¿Qué versión es ésta? ¿En esta versión el problema del color está también en el 1C 14?*

### *Eduardo ALVAREZ ■ Oviedo*

□ Del Spectrum se han hecho muchas versiones correspondientes a sucesivas modificaciones del circuito, unas veces para mejorar la calidad (las menos), otras para abaratar costes de fabricación (las más). En principio, sólo se comercializaron en España las versiones «2» y «3B», pero luego, han ido apareciendo todas las demás. En los aspectos fundamentales, las versiones sucesivas se comportan como la «3B».

El problema de la pérdida del color suele ser motivado por el integrado IC 14, aunque también es posible que se deba a un fallo de los componentes auxiliares de este circuito. Por ello, no se puede asegurar que cambiando el integrado se solucione el problema.

En cualquier caso, no le recomendamos que intente la reparación por sí mismo, a menos que disponga de los instrumentos y conocimientos necesarios, así como de cierta experiencia en este tipo de reparaciones.

**i**-DE OCASION **• COMPRARIA interface 1 y** microdrive en buen estado y que sea ecónomico. Ofertas dirigirlas al tel. 62 80 99 de 3 a 6 tarde. Sevilla. Preguntar por Angel.

**CAMBIO un Spectrum 48 K** con los siguientes accesorios: dos libros, «Cómo programar tu Spectrum» y «El Basic en el Spectrum». 20 revistas de Microhobby, 15 de ZX, 5 de Load Run, 2 de Micromania, un estuche porta-cintas y añadiría de 5.000 a 10.000 ptas. Lo cambio por un Hit Bit 64 K o bien por un Amstrad. Interesados llamar al tel. 33 86 59 o bien escribir a Juan José Granados Luque. Santa Rosa, 49. Alcoy (Alicante).

• VENDO Spectrum 48 K, entrada video-reset, consola, 3 manuales, cassette reproductor por 30.000 ptas. Regalo revistas múltiple información. También vendo mesa dibujo de 180 x 70 cm, con paralex por el precio de 5.000 ptas. Interesados contactar con el tel. (93) 311 10 47. Preguntar por Javier. **• VENDO Commodore Vic-20,** cassette especial para ordenador, manual y todos los cables, por 10.000 ptas. Interesados escribir a José Luis Martínez Marín. Avda. de Granada, 33, 3.º B. 23001 Jaén. Tel. (953) 22 17 89. • VENDO joystick e interface Kempston, con una semana de uso. Por sólo 5.000 ptas. Interesados llamar al tel. (93) 780 28 30. Preguntar por Miguel.

**• VENDO ZX Spectrum Plus** nuevo (aún en garantía), con cables, fuente de alimentación, cinta de demostración, revistas. Por sólo 39.000 ptas. Llamar al tel. (945) 23 04 22 y preguntar por Oscar Unzueta o escribir a Salvador García, 2. Vitoria (Alava).

• BUSCO los programas Gens-3 y Mons-3, ya que estoy aprendiendo código máquina, a ser posible con instrucciones; pagaría gastos de envío y cintas. Interesados escribir a Francisco Román. Vía Aurelia, 16, entlo. 2.° Sabadell (Barcelona). • VENDO Spectrum 48 K. comprado en enero del 86, teclado Saga 3 (tipo IBM), impresora Seikosha GP-50S, cassette Sanyo Data Recor, joystick Kempston, revistas de actualidad, todo por el precio de 80.000 ptas. Urge la venta para comprar otro. Todos los componentes y el ordenador están en buen estado. Llamar al tel. 763 60 50 de 8 a 10 noche. Preguntar por Ramón. Madrid.

• VENDO ordenador Spectrum 48 K con cables, fuente de alimentación, etc. por 23.000 ptas. Revistas y libros por 32.000 ptas. (negociables). Interesados escribir a Javier Palet Alemán. San Antonio, 16. Torre

Cerdanyola (Barcelona). Tel. (93) 692 11 49 a partir de las 9 noche.

**• VENDO Spectrum 48 K en** perfecto estado, con fuente de alimentación, cables, manual en castellano, joystick, interface para joystick, colección extensa de revistas Microhobby. Todo por 25.000 ptas. (negociables). Interesados llamar al tel. 681 94 85 o bien escribir a Javier Buenavida. Miguel Hernández, 27. Getafe (Madrid).

• TECLADOS de repuesto. Si tienes estropeado el teclado de tu ordenador, yo dispongo de teclados originales completos. Interesados llamar al tel. (911) 22 68 06. Guadalajara.

• CLUB Spectrum desearía contactar con usuarios del ordenador, en la zona de Valencia o alrededores. Interesados escribir a Manuel Pérez. Pelayo, 9, pta. 7. Valencia. O bien llamar al tel. 351 15 94.

**• VENDO Spectrum con cas**sette especial para ordenador. Precio; 32.500 ptas. Interesados llamar al tel. (954) 61 21 28.

• VENDO ordenador MSX Sony 55P con ampliación de memoria de 64 K. Todo en perfecto estado, comprado hace 3 meses. Todo por 35.000 ptas. Llamar al tel. (954) 61 26 36. Preguntar por Miguel Angel.

• VENDO ZX Spectrum Plus, en buen estado, completo, comprado el 14-4-86. Sólo por el precio de 25.000 ptas. Interesados escribir a José María Salinas Fernández. Carvajal, 6, 7.° A. 35004 Las Palmas de Gran Canaria. Tel. (928) 23 04 26.

• DESEO ponerme en contacto con usuarios 48 K, para el intercambio de mapas, pokes, trucos, información, etc. También estoy interesado en vender un vídeo-juego por 3.500 ptas. Interesados escribir a Francisco Javier Richarte Martínez. Carolina Alvárez, 18-22. 4603 Valencia.

**• REGALO por 120.000 ptas.** (negociables) QL de Sinclair, monitor BMC 12" monocromo e impresora Computone Mate CP-80. Llamar ai tel. 413 90 13. Juan Carlos. Madrid.

• VENDO Spectrum 48 K, con fuente de alimentación, todos los cables de conexión y cinta Horizontes en castellano. Todo ello por tan sólo 20.000 ptas. Interesados llamar al tel. (983) 29 68 32 o bien escribir a la siguiente dirección: Mariano Enrique San José. Salud, 24, 2.° F, esc. 47001 Valladolid.

• VENDO 5 número ZX por 700 ptas., 4 de Micromania por 500 ptas. del número 6 al 49 de Microhobby excepto los n.<sup>os</sup> 20, 21 y 31 al precio de 1.500 ptas. y 4 Load Run por 1.000 ptas. Interesados escribir a Miguel. P. Carlos 1,65-67,5.°. Barcelona. Tel. 309 58 74.

**• DESEARIAMOS** contactar con el grupo Orpo-3, de Huelva, referente a la carta publicada sobre la distribución del juego. Ponerse en contacto urgente con el tel. (91) 201 93 85 de Madrid. Preguntar por Paco.

**• ESTOY interesado en inter**cambiar información y utilidades para el Spectrum 16 ó 48 K. Interesados escribir a Daniel Cortés Zaragoza. Escultor Peresejo, 26, 7. Alcoy (Alicante). Tel. (965) 52 21 90.

**CAMBIO Spectrum Plus en** perfecto estado, interface DK'Tronics tipo Kempston, joystick, todo por un Commodore 64 con cassette o bien lo vendo por 40.000 ptas. Interesados llamar al tel. (952) 39 67 05 de Málaga. Preguntar por José M.<sup>a</sup>

**O DESEARIA** contactar con usuarios del Spectrum para intercambiar ideas, trucos, planos, etc. Interesados escribir a Jorge Garzón González. Juan XXIII, 23. 13002 Ciudad Real. O bien llamar al tel. (926) 21 28 05 de 4 a 5 de la tarde.

**• VENDO Spectrum 48 K, nue**vo con todos sus accesorios, cassette especial para ordenador, funda de tela para proteger y guardar el ordenador, interruptor reset on/off, 17 revistas, joystick Gran Capitán con interface. Todo por sólo 25.000 ptas. También regalo una maleta especial Data 5000 para transportar sin problemas el Spetrum. Interesados llamar al tel. (911) 23 04 28 de Guadalajara.

• VENDO Interface programable, marca Dk'Tronics, poco uso, por 2.500 ptas. Interesados llamar al tel. 202 35 62. Preguntar por Jesús. Madrid.

• VENDO joystick Quick shot II nuevo a estrenar por sólo 2.000 ptas. Interesados escribir a Francisco Javier Garrido. San Juan de Letrán, 24,3.° A. 18002 Granada.

**• VENDO Spectrum 48 K por** 16.000 ptas., cassette y revistas de Todospectrum, Microhobby. Micromania, Microhobby Amstrad. Interesados llamar al tel. 692 11 49. Javier Palet Alemán. San Antonio, 16. Cerdanyola (Barcelona).

• VENDO ampliación de memoria para Spectrum (32 K), en perfecto estado, casi sin usar, a precio muy razonable. Interesados escribir a Pablo Parente. Avda. Buenos Aires, 74, 1.°. Orense 32004. Tel. (988) 22 06 34.

**• VENDO Spectrum Plus, con** caja de embalaje y todos sus accesorios, cables, fuente de alimentación, manuales en español e inglés. Todo por sólo 80.000 ptas. Con garantía. Interesados dirigirse por carta a Feo. Jesús Moreno García. Venezuela, 9. 11002 Cádiz.

**• VENDO interface conector** de QL e impresora, interface conector Spectrum a paralelo, ca- I ble extensor paralelo, carro de | tracción para impresora Smith-Corona, asi como bandeja de papel para la misma marca. También desearía contactar con usuarios del QL en general, para intercambio de información. Ofertas a Jacques Bulchand. Avda. Primero de Mayo, 6. 35002. Las Palmas. Tel. (928) 36 98 62.

• VENDO impresora Seikosha GP-50S sin estrenar, por 16.000 ptas. Interesados escribir a Javier Piquer. Xaloc, 39. Palamós (Gerona). O bien llamar al tel. (972) 31 79 69 a partir de las 7 de la tarde.

• VENDO ordenador Amstrad | CPC-464, monitor color, con 2 joystick. Interesados contactar con el tel. (93) 319 06 91 en horas de oficina. Sr. Javier.

• VENDO Atari 2600 con 2 | joystick y 4 cartuchos, nuevo, por 25.000 ptas. (negociables) y un mini-órgano Casio por 4.500 ptas. Urge. Contactar con el tel. (91) 641 40 52. Preguntar por Ricardo (noches).

**• URGE vender ZX Spectrum** en perfecto estado, incluyo los siguientes complementos: cassette especial Sanyo, monitor profesional, 100 revistas con el Spectrum, interface tipo.Kempston. Todo ello por 40.000 ptas. Interesados llamar al tel. (91) 741 88 59 de 6 a 8 de la tarde.

• VENDO Microdrive e Interface I, para adaptar microdrive, impresora o varios ordenadores Spectrum, a estrenar, por el precio de 18.000 ptas. Interesados escribir a Enrique Hernández. Ribadavia, 6, 7.°. 28029 Madrid. Tel. 201 98 68. |

**O DESEARIA** contactar con usuarios del Spectrum para intercambiar todo tipo de información, revistas, listas de juegos, mapas, etc. Prometo contestar. Escribir a Andrés Martínez Ruiz. Duquesa de la Victoria, 13,5.° C. 26003 Logroño (La Rioja).

• VENDO Spectrum Plus en perfecto estado. Incluyo interface Kemspton, joystick, instrucciones en inglés y español, 30 números de Microhobby, cables, transformador y embalaje. Todo por 24.000 ptas. Urge. Interesados llamar al tel. (976)35 93 81. Zaragoza. Preguntar por Luis.

• VENDO Spectrum Plus, completo y comprado el 14-2-86 con garantía. Todo en su embalaje por 36.500 ptas. También vendo 'nterface Multijoystick MHT y joystick Quick Shot li por 6.500 ptas. Todo junto o separado por 40.000 ptas. Interesados escribir a José A. Puga | Barreiro. Guindeiras-Achas. La | Cañiza (Pontevedra).

![](_page_32_Figure_0.jpeg)

### **Solicitud de números atrasados**

*D Deseo recibir en mi domicilio los siguientes números atrasados de MICROHOBBY SEMANAL, al precio de 95 ptas. más 6 ptas. de IVA hasta el número 36; 125 ptas., más 8 ptas. de IVA hasta el número 60 y 135 ptas. del 61 en adelante. Los números 1, 2, 3 y 6 están agotados.* 

### **Solicitud de cintas**

*O Deseo recibir la(s) cinta(sj de programas que indico a continuación. Cada una de estas cintas lleva grabados los programas* publicados por **MICROHOBBY SEMANAL** durante cuatro números consecutivos (1 al 4, 5 al 8, 9 al 12, etc.) y su precio es de *616 ptas. (IVA incluido), más 75 ptas. de gastos de envió por cada pedido (no por cinta).*

![](_page_33_Picture_120.jpeg)

- Marco con una (x) en el casillero correspondiente la forma de pago que más me conviene.
- □ Talón bancario a nombre de HOBBY PRESS, S.A.
- □ Giro Postal a nombre de HOBBY PRESS, S. A., n.º del giro ...
- Contra reembolso (supone 75 ptas. más de gastos de envío).

### **Juegos uegos**<br>ESTRATEGIA **Alisiaic a** istate a **ESTRALIA DE INGLATERRA** ha comenzado

Todas las unidades<br>de la RAF  $de$  la RAF están bajo tu mando, están bajo tu manudor<br>y la Lutwaffe — tu ordenador<br>y la Lutwaffe — tu ordenador<br>intentará <sub>la mun</sub>do lib affe — tu ordendo.<br>intentará neutralizarlas.<br>intentará neutralizarlas. utwatte<br>intentará neutralization<br>El destino del mundo libre depende de ti. Oferta especial hasta el 31 de noviembre:<br>de noviembre: de noviembre:<br>PIDE TRES NUMEROS Y PAGA SOLO DOS.

![](_page_34_Picture_3.jpeg)

### ENVIE HOY MISMO ESTE CUPON AL APARTADO 232 DE ALCOBENDAS (Madrid)

□ Deseo recibir en mi domicilio tres ejemplares de Juegos & Estrategia al precio especial de 2.255 ptas., lo que me supone adquirir tres y pagar sólo dos. Marco los tres ejemplores que deseo con una cruz.

□ Deseo recibir un solo ejemplar de Juegos & Estrategia al precio de 1.125 ptas. Marco con una cruz el ejemplar que deseo recibir.

![](_page_34_Picture_148.jpeg)

# ¿TE GUSTARIA SER UN HEROE?

### **VIAJA EN EL TIEMPO POR ESTA MULTIAVENTURA GRAFICA PARA ENCONTRAR Y DESTRUIR** EL ARMA SECRETA ALEMANA.

FODOS LOS CINES DE ESPAÑA

SERMA

![](_page_35_Picture_2.jpeg)

WIVE LA PELICULA DESDE TU ORDENADORI

Pídelo a SERMA C/. CARDENAL BELLUGA, 21. 28028 MADRID. Telfs. 256 50 06/05/04/03

 $\mathcal{E}_\mathcal{P}$